## *COMfortel M-530*

*DECT-Mobilteil*

### *Erweiterte Informationen*

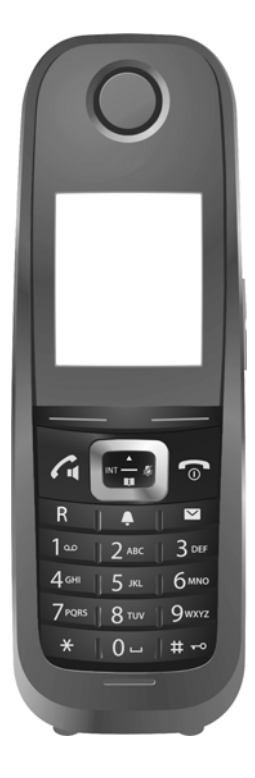

## **Inhalt**

÷

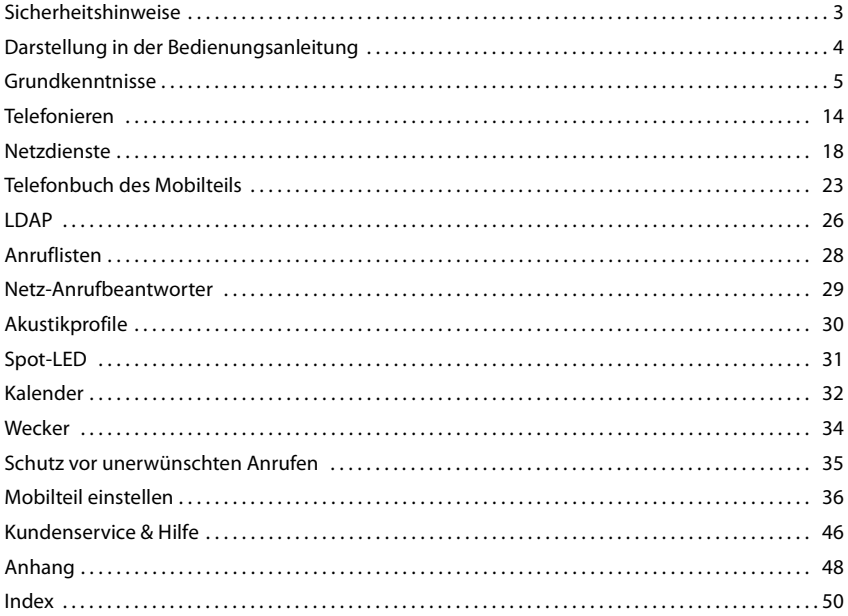

## <span id="page-2-2"></span><span id="page-2-0"></span>**Sicherheitshinweise**

⚠

Lesen Sie vor Gebrauch die Sicherheitshinweise und die Bedienungsanleitung.

Das Gerät lässt sich während eines Stromausfalls nicht betreiben. Es kann auch **kein Notruf** abgesetzt werden.

Bei eingeschalteter Tastensperre können auch Notrufnummern **nicht** gewählt werden.

<span id="page-2-3"></span><span id="page-2-1"></span>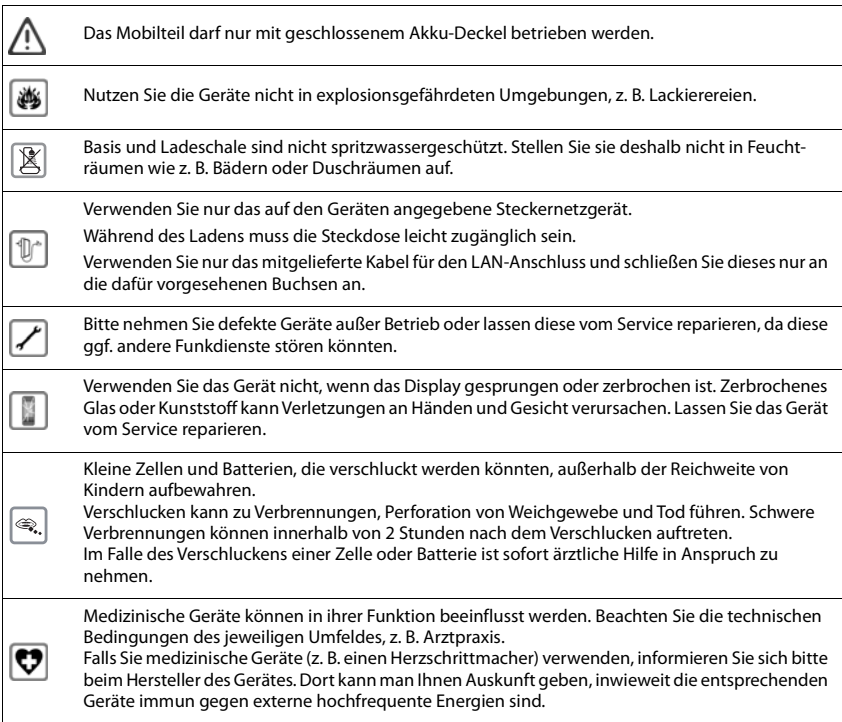

## <span id="page-3-0"></span>**Darstellung in der Bedienungsanleitung**

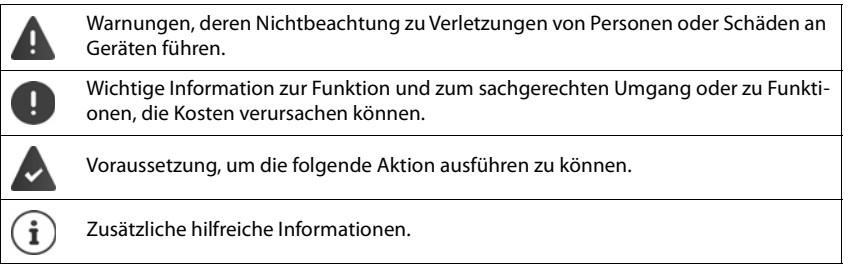

## <span id="page-4-0"></span>**Grundkenntnisse**

### <span id="page-4-1"></span>**Mobilteil ein-/ausschalten**

Einschalten:  $\rightarrow$  an ausgeschaltetem Mobilteil Auflegen-Taste **a** lang drücken Ausschalten:  $\rightarrow$  im Ruhezustand des Mobilteils Auflegen-Taste **[net ] lang** drücken

### <span id="page-4-2"></span>**Tastensperre ein-/ausschalten**

Die Tastensperre verhindert das unbeabsichtigte Bedienen des Telefons. Ist das Mobilteil mit einer PIN gesichert, benötigen Sie diese zum Entsperren.

Einschalten: ▶ <sub># ∞</sub> lang drücken

Ausschalten:  $\mathbf{F} = \mathbf{F} \cdot \mathbf{B}$  **lang** drücken  $\mathbf{F} \cdot \mathbf{B}$  ... mit  $\mathbf{F} \cdot \mathbf{B}$  Mobilteil-PIN eingeben (falls ungleich 0000)

Tastensperre eingeschaltet: Im Display erscheint das Symbol **O** 

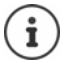

Wird ein Anruf am Mobilteil signalisiert, schaltet sich die Tastensperre automatisch aus. Sie können den Anruf annehmen. Nach Gesprächsende schaltet sich die Sperre wieder ein.

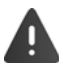

Bei eingeschalteter Tastensperre können auch Notrufnummern nicht gewählt werden.

### **Tasten**

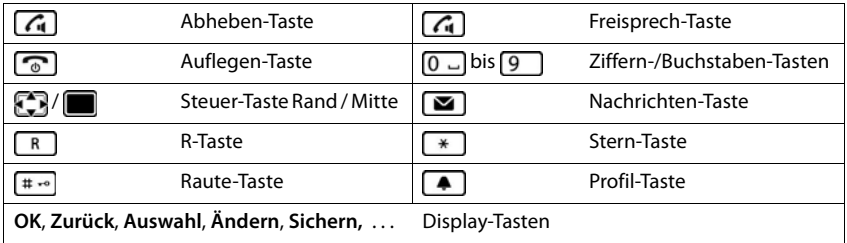

### **Prozeduren**

**Beispiel:** Automatische Rufannahme ein-/ausschalten:

**Einstellungen** auswählen  $\triangleright$  OK  $\triangleright$  **Telefonie**  $\triangleright$  OK  $\triangleright$  Auto-**Rufannahm.** Mindern ( $\mathbf{W} = \text{ein}$ )

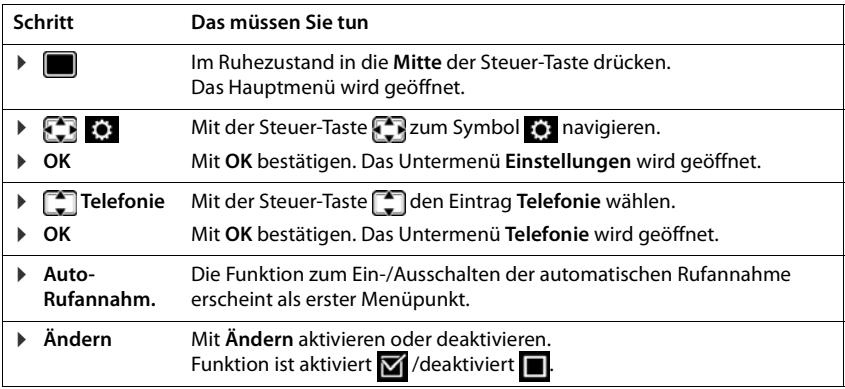

### <span id="page-5-1"></span>**Steuer-Taste**

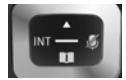

Die Steuer-Taste dient zum Navigieren in Menüs und Eingabefeldern und situationsabhängig zum Aufruf bestimmter Funktionen.

Im Folgenden ist die Seite der Steuer-Taste schwarz markiert (oben, unten, rechts, links), die in der jeweiligen Bediensituation zu drücken ist, z. B. für "rechts auf die Steuer-Taste drücken" oder **für** "in die Mitte der Steuer-Taste drücken".

#### **Im Ruhezustand**

<span id="page-5-0"></span>**In Untermenüs, Auswahl- und Eingabefeldern**  Telefonbuch öffnen **lang** drücken Liste der verfügbaren Online-Telefonbücher öffnen (falls verfügbar und konfiguriert) Hauptmenü öffnen **oder als andere als andere als andere** oder als andere als andere als andere als a Firmentelefonbuch öffnen (falls verfügbar und konfiguriert) oder: Liste der Mobilteile öffnen Funktion bestätigen

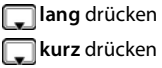

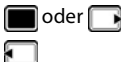

#### **Während eines Gesprächs**

Telefonbuch öffnen Mikrofon stumm schalten Sprachlautstärke für Hörer- bzw. Freisprechmodus ändern

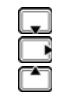

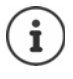

In dieser Anleitung wird das Öffnen des Hauptmenüs durch Rechtsdrücken der Steuer-Taste und die Bestätigung von Funktionen durch Drücken der entsprechenden Display-Taste dargestellt. Sie können statt dessen jedoch auch die Steuer-Taste mittig drücken.

### <span id="page-6-1"></span>**Lautstärke-Tasten**

 $\boxed{+}/\boxed{-}$  Tasten rechts am Mobilteil drücken, um situationsabhängig die Lautstärke für **Hörer/Headset**, **Klingelton**, **Freisprechen**, **Wecker** und die Signalisierung von **Terminen** einzustellen.

### <span id="page-6-0"></span>**Display-Tasten**

Die Display-Tasten bieten je nach Bediensituation verschiedene Funktionen an.

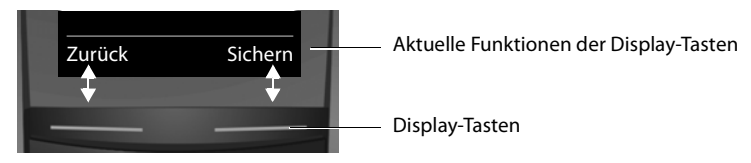

Symbole der Display-Tasten  $\rightarrow$  S. [12](#page-11-0)

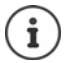

Die Display-Tasten im Ruhezustand sind mit einer Funktion vorbelegt. Belegung ändern  $\rightarrow$  [S. 43](#page-42-0)

### **Menü-Führung**

Die Funktionen Ihres Telefons werden Ihnen über ein Menü angeboten, das aus mehreren Ebenen besteht. Menü-Übersicht $\rightarrow$  S. [10](#page-9-0).

#### **Funktionen auswählen/bestätigen**

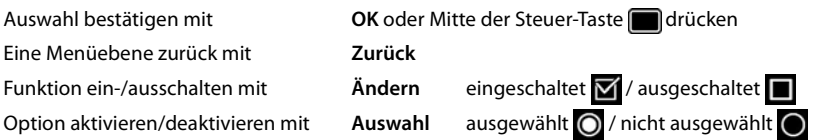

#### **Hauptmenü**

▶ Im Ruhezustand: Steuer-Taste rechts **Buller** drücken ▶ ... mit Steuer-Taste Untermenü auswählen **OK** 

Die Hauptmenü-Funktionen werden im Display mit Symbolen angezeigt. Das Symbol der ausgewählten Funktion ist farbig markiert, der zugehörige Name erscheint in der Kopfzeile.

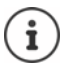

Die Hauptmenü-Funktionen sind teilweise basisspezifisch. Das Hauptmenü kann an Ihrem Mobilteil anders aussehen.

Das Beispiel zeigt das Menü eines Mobilteils an einer COMfortel WS-500S/COMfortel WS-500M.

#### **Untermenüs**

Die Funktionen der Untermenüs werden in Listenform angezeigt.

Auf eine Funktion zugreifen:

¤ . . . mit Funktion auswählen **OK**

Zurück zur vorherigen Menüebene:

¤ Display-Taste **Zurück** drücken

#### oder

▶ Auflegen-Taste *a* kurz drücken

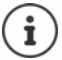

Wird keine Taste gedrückt, wechselt das Display nach etwa 2 Minuten **automatisch** in den Ruhezustand.

Beispiel

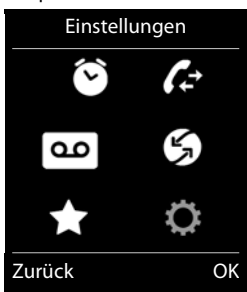

#### Beispiel

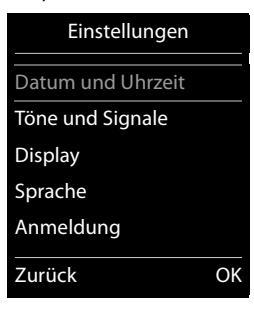

### <span id="page-8-4"></span>**Nachrichtenlisten**

Ť

Benachrichtigungen über entgangene Anrufe, Nachrichten auf dem Netz-Anrufbeantworter und entgangene Termine werden in Nachrichtenlisten gespeichert.

Sobald eine **neue Nachricht** eingeht, ertönt ein Hinweiston. Zusätzlich blinkt die Nachrichten-Taste (alls aktiviert [S.](#page-8-0) 9). Symbole für die Nachrichtenart und die Anzahl neuer Nachrichten werden im Ruhezustand angezeigt.

Benachrichtigung für folgende Nachrichtenart vorhanden:

- and auf dem Netz-Anrufbeantworter  $(4.5.29)$  $(4.5.29)$
- $\alpha$  in der Liste der entgangenen Anrufe ( $\rightarrow$  S. [28](#page-27-1))
- **in der Liste der entgangenen Termine (** $\rightarrow$  **S. [33](#page-32-0))**

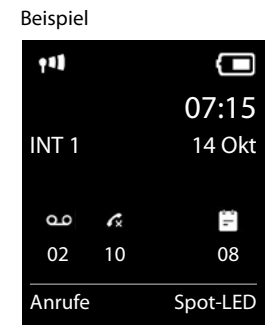

<span id="page-8-2"></span>Das Symbol für den Netz-Anrufbeantworter wird immer angezeigt, wenn seine Rufnummer im Telefon gespeichert ist. Die anderen Listen werden nur angezeigt, wenn sie Nachrichten enthalten.

<span id="page-8-5"></span>Die Nachrichtenlisten rufen Sie durch Drücken der Nachrichten-Taste **auf.** Sie können auf folgende Nachrichtenlisten zugreifen:

- <span id="page-8-1"></span>• **Anrufbeantw.:** Anrufbeantworterliste (basisabhängig)
- **Netz-AB:** Netz-Anrufbeantworter, wenn Ihr Netzanbieter diese Funktion unterstützt und die Rufnummer des Netz-Anrufbeantworters in Ihrem Telefon gespeichert ist
- **Entg. Anrufe:** Liste der entgangenen Anrufe  $($   $\rightarrow$  S. [28\)](#page-27-1)
- **Entg. Termine:** Liste der entgangenen Termine

**Liste öffnen:** Gewünschte Liste auswählen. **OK**

**Ausnahme:** Wählen Sie den **Netz-Anrufbeantworter** aus, wird die Nummer des Netz-Anrufbeantworters gewählt. Am Display wird keine Liste geöffnet.

#### <span id="page-8-3"></span><span id="page-8-0"></span>**Blinken der Nachrichten-Taste ein-/ausschalten**

Das Eintreffen neuer Nachrichten wird durch Blinken der Nachrichten-Taste am Mobilteil angezeigt. Diese Art der Signalisierung kann für jede Nachrichtenart ein- und ausgeschaltet werden.

Diese Einstellung erfolgt an der Basis für jedes angemeldete Mobilteil.

### <span id="page-9-1"></span><span id="page-9-0"></span>**Menü-Übersicht**

Hauptmenü öffnen:  $\blacktriangleright$  im Ruhezustand des Mobilteils  $\blacksquare$  drücken.

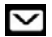

#### **Messaging**

Funktion nicht verfügbar

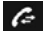

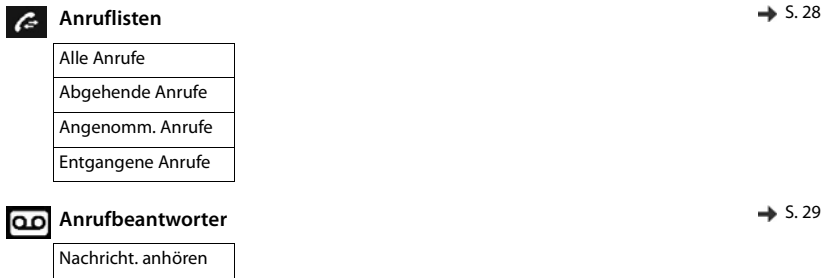

#### **Netzdienste**

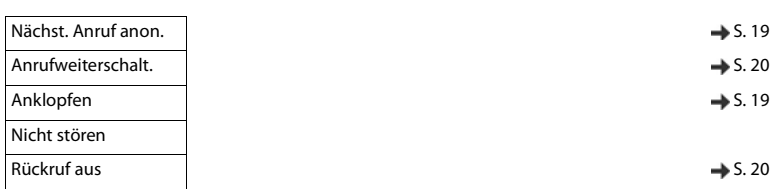

### **Extras**

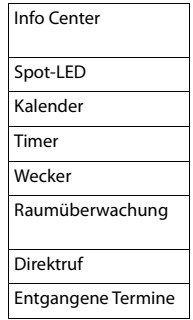

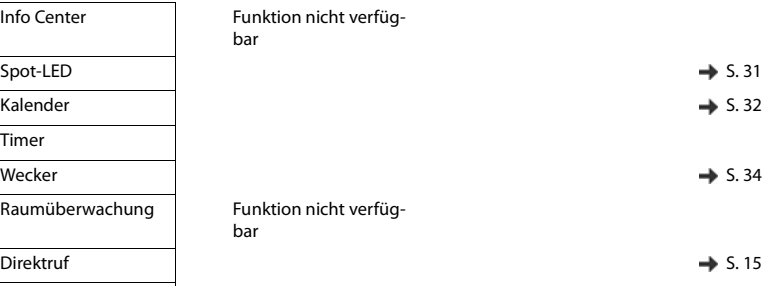

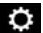

## **Einstellungen**

<span id="page-10-0"></span>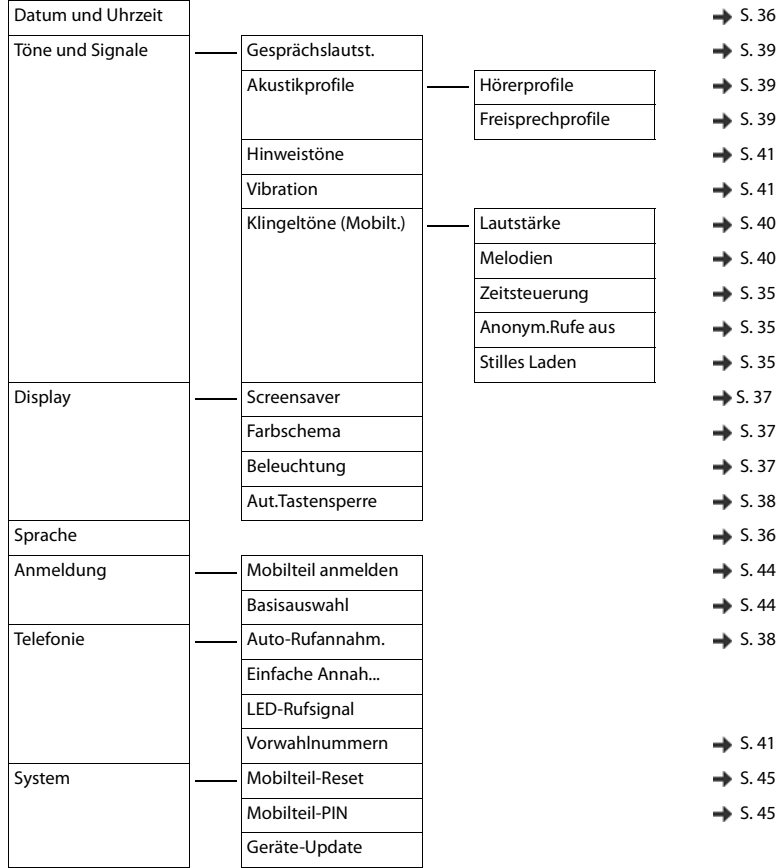

### <span id="page-11-2"></span>**Display-Symbole**

### <span id="page-11-6"></span>**Symbole der Statusleiste**

<span id="page-11-4"></span>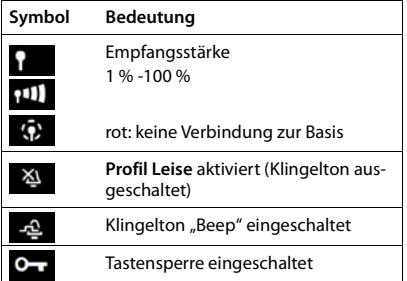

<span id="page-11-1"></span>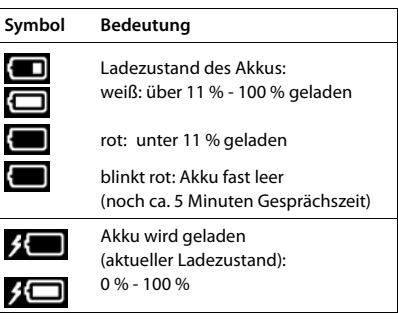

### <span id="page-11-3"></span><span id="page-11-0"></span>**Symbole der Display-Tasten**

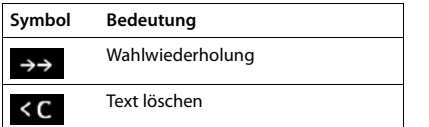

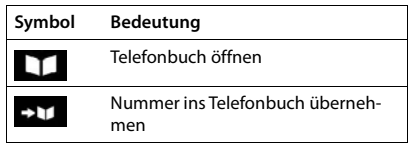

### <span id="page-11-5"></span>**Display-Symbole beim Signalisieren von** . . .

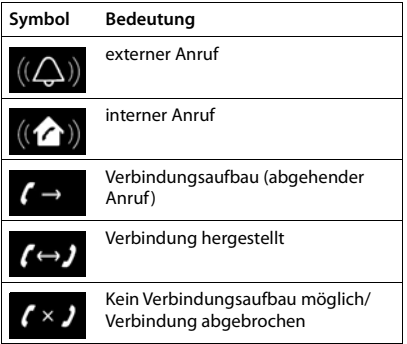

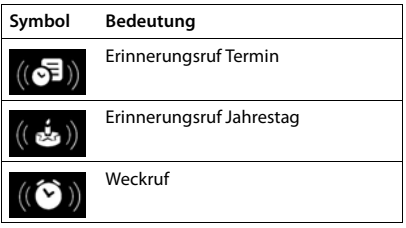

### **Weitere Display-Symbole**

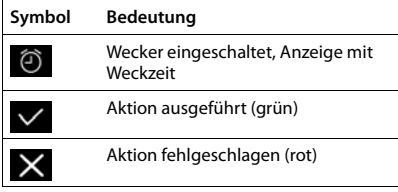

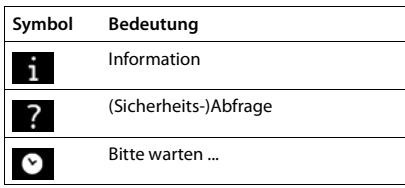

## <span id="page-13-0"></span>**Telefonieren**

### <span id="page-13-2"></span>**Anrufen**

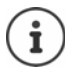

Bei ausgeschalteter Display-Beleuchtung schaltet der erste Druck auf eine beliebige Taste die Display-Beleuchtung ein. **Ziffern-Tasten** werden dabei zur Wahlvorbereitung ins Display übernommen, **andere Tasten** haben keine weitere Funktion.

**▶ Nummer eingeben, Abheben-Taste kurz** drücken

oder

**▶ Abheben-Taste <sub>1</sub> | lang** drücken, Nummer eingeben . . . die Nummer wird etwa 3,5 Sekunden nach der Eingabe der letzten Ziffer gewählt

<span id="page-13-3"></span>Weitere Informationen  $\rightarrow$  Betriebsanleitung der Basis

### <span id="page-13-4"></span>**Aus dem Telefonbuch wählen**

▶ ... mit lang | lokales Telefonbuch des Mobilteils öffnen

oder

- ▶ ... mit Firmentelefonbuch öffnen (falls verfügbar)
- ▶ ... mit cie lintrag auswählen Abheben-Taste durcken ... die Nummer wird gewählt

Falls mehrere Nummern eingetragen sind:

▶ ... mit Nummer auswählen Abheben-Taste drücken ... die Nummer wird gewählt

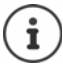

Für den Schnellzugriff (Kurzwahl): Nummern aus dem Telefonbuch auf die Ziffernoder Display-Tasten legen  $(4)$  S. [43\)](#page-42-0).

### <span id="page-13-1"></span>**Aus der Wahlwiederholungsliste wählen**

In der Wahlwiederholungsliste stehen die 20 an diesem Mobilteil zuletzt gewählten Nummern.

**▶ Abheben-Taste <b>kurz** drücken . . . die Wahlwiederholungsliste wird geöffnet ▶ . . . mit  $\Box$  Eintrag auswählen Abheben-Taste  $\Box$  drücken

Wenn ein Name angezeigt wird:

▶ Ansehen . . . die Nummer wird angezeigt ▶ . . . ggf. mit Nummern durchblättern  $\blacktriangleright$  Abheben-Taste  $\lceil \mathcal{A}_\mathbf{I} \rceil$  drücken

#### **Einträge der Wahlwiederholungsliste verwalten**

**▶** Abheben-Taste **kurz** drücken . . . die Wahlwiederholungsliste wird geöffnet **|** . . . mit Eintrag auswählen **Optionen** . . . mögliche Optionen: Eintrag ins Telefonbuch übernehmen: **Nr. ins Telefonbuch CK** Nummer ins Display übernehmen: **Nummer verwenden • OK** . . . mit < C ggf. ändern oder

ergänzen ... mit **>11** als neuen Eintrag im Telefonbuch speichern

#### <span id="page-14-2"></span>**Aus einer Anrufliste wählen**

Die Anruflisten ( $\rightarrow$  S. [28](#page-27-1)) enthalten die letzten angenommenen, abgehenden und entgangenen Anrufe (basisabhängig).

¤ . . . **Anruflisten** auswählen **OK** mit Liste auswählen **OK** . . . mit Eintrag auswählen. Abheben-Taste  $\lceil \cdot \rceil$  drücken Die Anruflisten können direkt über die Display-Taste **Anrufe** aufgerufen werden, wenn die Display-Taste entsprechend belegt ist  $($   $\rightarrow$  S. [43](#page-42-0)). Die Liste **Entgangene Anrufe** kann auch über die Nachrichten-Taste  $\square$  geöffnet werden.

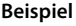

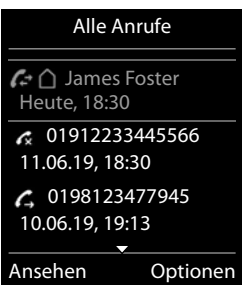

#### <span id="page-14-0"></span>**Direktruf**

Beim Drücken einer **beliebigen** Taste wird eine vorbelegte Nummer gewählt.

Direktrufmodus einschalten:

**Extras auswählen**  $\triangleright$  **OK Direktruf**  $\triangleright$  **OK**  $\triangleright$  **... mit Aktivierung** einschalten **Ruf an** . . . mit Nummer eingeben **Sichern** . . . im Ruhe-Display wird der aktivierte Direktruf angezeigt

Direktruf ausführen: Beliebige Taste drücken ... die gespeicherte Nummer wird gewählt Wählen abbrechen: Auflegen-Taste and drücken Direktruf-Modus beenden: Taste **lang** drücken

### <span id="page-14-1"></span>**Eingehende Anrufe**

Ein ankommender Anruf wird durch Klingeln, einer Anzeige im Display und Blinken der Abheben-Taste  $\sigma$  signalisiert.

Anruf annehmen:

- Abheben-Taste  $\alpha$  drücken
- Falls Auto-Rufannahm. eingeschaltet ist ( $\rightarrow$  S. [38\)](#page-37-1): Mobilteil aus der Ladeschale nehmen

Klingelton ausschalten: **Ruf aus** . . . der Anruf kann so lange angenommen werden, wie er im Display angezeigt wird

Anruf abweisen: Auflegen-Taste

### **Informationen über den Anrufer**

Die Rufnummer des Anrufers wird im Display angezeigt. Ist die Nummer des Anrufers im Telefonbuch gespeichert, wird der Name angezeigt.

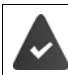

Die Nummer des Anrufers wird übertragen  $(4.5.18)$ 

#### <span id="page-15-0"></span>**Anklopfen annehmen/abweisen**

Ein Anklopfton signalisiert während eines externen Gespräches einen Anruf. Die Nummer oder der Name des Anrufers wird angezeigt, wenn die Rufnummer übertragen wird.

- ¤ Anruf abweisen: **Abweisen** drücken
- **Anruf annehmen: Abheben drücken ...** mit dem neuen Anrufer sprechen. Das bisher geführte Gespräch wird gehalten.
- ¤ Gespräch beenden, gehaltenes wieder aufnehmen**: Optionen Gespräch trennen D** OK

oder

Auflegen-Taste  $\sqrt{a}$  drücken

### **Während eines Gesprächs**

#### <span id="page-15-1"></span>**Freisprechen**

Während eines Gespräches und beim Verbindungsaufbau Freisprechen ein-/ausschalten:

 $\triangleright$  Taste  $\widehat{G_{\mathbf{u}}}$  drücken.

Mobilteil während eines Gesprächs in die Ladeschale stellen:

 $\triangleright$  Taste  $\lceil \cdot \rceil$  drücken und gedrückt halten  $\triangleright$  ... Mobilteil in Ladeschale stellen  $\triangleright$  ...  $\lceil \cdot \rceil$  weitere 2 Sekunden gedrückt halten

#### **Gesprächsübergabe**

Externen Anruf an die VoIP-Verbindung mit einem zweiten externen Teilnehmer verbinden (providerabhängig).

▶ Mit Display-Taste Rückfr. externe Rückfrage aufbauen ▶ ... mit Nummer des zweiten Teilnehmers eingeben . . . das bisherige Gespräch wird gehalten Display-Taste Transf. drücken . . . das bisherige Gespräch wird beendet und die Verbindung zwischen dem ersten und zweiten Teilnehmer aufgebaut oder Taste  $\lceil R \rceil$  drücken ... das Gespräch wird übergeben

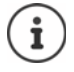

Die Taste **R** kann an der Basis mit anderen Leistungsmerkmalen belegt sein. Betriebsanleitung der Basis

### <span id="page-16-0"></span>**Gesprächslautstärke**

Gilt für den aktuell verwendeten Modus (Freisprechen, Hörer oder Headset):

**Lautstärke-Tasten**  $\boxed{+}\boxed{-}$ 

oder

**▶ [<sup>▲</sup>]** drücken ▶ ... mit **D** Lautstärke einstellen ▶ Sichern

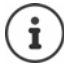

<span id="page-16-1"></span>Die Einstellung wird automatisch nach etwa 3 Sekunden gespeichert, selbst wenn **Sichern** nicht gedrückt wird.

#### <span id="page-16-2"></span>**Mikrofon stumm schalten**

Bei ausgeschaltetem Mikrofon hören die Gesprächspartner Sie nicht mehr.

Während eines Gesprächs Mikrofon ein-/ausschalten: Faricken

#### <span id="page-16-3"></span>**Empfindlichkeit des Mikrofons einstellen**

**Während eines Gesprächs:** Empfindlichkeit des Mikrofons in vier Stufen einstellen. Damit erreichen Sie eine bessere Akustik in lauten Umgebungen und im Falle eines Echos.

**▶** Taste **4** lang drücken ▶ ... mit **A** Mikrofonempfindlichkeit einstellen ▶ Sichern ... die Änderung wirkt sofort und gilt auch für die folgenden Gespräche

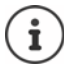

Wenn Sie die Einstellung nicht sichern, gilt sie nur für das aktuelle Gespräch.

## <span id="page-17-8"></span><span id="page-17-0"></span>**Netzdienste**

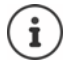

Ist das Telefon an einer TK-Anlage angeschlossen, können Netzdienste auch von der TK-Anlage bereitgestellt werden. Informationen erhalten Sie ggf. vom Betreiber der TK-Anlage.

Es werden zwei Gruppen von Netzdiensten unterschieden:

- Netzdienste, die im Ruhezustand für den folgenden Anruf oder alle folgenden Anrufe aktiviert werden (z. B. "Anonym anrufen"). Diese werden über das Menü **Netzdienste** aktiviert/deaktiviert.
- Netzdienste, die während eines externen Gesprächs aktiviert werden (z. B. "Rückfrage", "mit zwei Gesprächspartnern makeln", "Konferenzen aufbauen"). Diese werden während eines externen Gesprächs als Option oder über eine Display-Taste zur Verfügung gestellt (z. B. **Rückfr.**, **Konf.**).

Eine Beschreibung der Leistungsmerkmale erhalten Sie auf den Internet-Seiten oder in den Filialen Ihres Netzanbieters.

Bei Problemen wenden Sie sich an Ihren Netzanbieter.

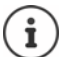

- Zum Ein-/Ausschalten bzw. Aktivieren/Deaktivieren von Leistungsmerkmalen wird ein Code ins Telefonnetz gesendet.
- ightharpoonup Nach einem Bestätigungston aus dem Telefonnetz auf  $\log$  drücken.

<span id="page-17-7"></span>Ein Umprogrammieren der Netzdienste ist nicht möglich.

### <span id="page-17-2"></span>**Rufnummernübermittlung**

<span id="page-17-6"></span>Bei einem Anruf wird die Rufnummer des Anrufers übermittelt (CLI = Calling Line Identification) und kann beim Angerufenen im Display angezeigt werden (CLIP = CLI Presentation). Wenn die Rufnummer unterdrückt ist, wird sie beim Angerufenen nicht angezeigt. Der Anruf erfolgt anonym (CLIR = CLI Restriction).

#### <span id="page-17-1"></span>**Rufnummernanzeige bei eingehenden Anrufen**

#### **Bei Rufnummernübermittlung**

Die Rufnummer des Anrufers wird im Display angezeigt. Ist die Nummer des Anrufers im Telefonbuch gespeichert, wird der Name angezeigt.

#### <span id="page-17-9"></span>**Keine Rufnummernübermittlung**

<span id="page-17-4"></span>Statt Name und Nummer wird Folgendes angezeigt:

- <span id="page-17-3"></span>• **Extern**: Es wird keine Nummer übertragen.
- <span id="page-17-5"></span>• **Anonym**: Anrufer unterdrückt die Rufnummernübermittlung.
- **Unbekannt**: Anrufer hat die Rufnummernübermittlung nicht beauftragt.

### <span id="page-18-0"></span>**Rufnummernübermittlung bei ausgehenden Anrufen**

#### **Rufnummernübermittlung für den nächsten Anruf ausschalten**

<span id="page-18-2"></span>**▶ ■ ▶ ... mit < 3** Netzdienste auswählen ▶ OK ▶ ■ Nächst. Anruf anon. ▶ OK ▶ ... mit <sup>N</sup>III Nummer eingeben ▶ Wählen ... die Verbindung wird ohne Rufnummernübermittlung hergestellt

#### **Übernahme des Namens aus dem Online-Telefonbuch**

Statt der Nummer des Anrufers kann auch der Name angezeigt werden, unter dem er im Online-Telefonbuch gespeichert ist.

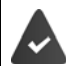

Der Anbieter des Online-Telefonverzeichnisses unterstützt diese Funktion.

Die Anzeige des Anrufernamens ist über den Web-Konfigurator aktiviert.

Der Anrufer hat die Übertragung der Rufnummer beauftragt und nicht unterdrückt. Das Telefon hat eine Verbindung zum Internet.

Die Rufnummer des Anrufers ist nicht im lokalen Telefonbuch des Mobilteils gespeichert.

### <span id="page-18-1"></span>**Anklopfen bei einem externen Gespräch**

Während eines **externen** Gesprächs signalisiert ein Anklopfton einen weiteren externen Anrufer. Wenn die Rufnummer übertragen wird, wird die Nummer oder der Name des Anrufers angezeigt.

Anklopfer abweisen:

▶ Optionen ▶ **- Anklopfer abweisen** ▶ OK ... der Anklopfende hört den Besetztton

Anklopfendes Gespräch annehmen:

¤ **Abheben**

Nachdem Sie das anklopfende Gespräch angenommen haben, können Sie zwischen den beiden Gesprächspartnern wechseln (**Makeln)** oder mit beiden gleichzeitig sprechen (**Konferenz)**.

# Anklopfen (←) 1234567 Abheben Optionen

#### **Anklopfen ein-/ausschalten**

**▶ ■ ▶ ... mit ● S** Netzdienste auswählen ▶ ● Anklopfen ▶ OK ... dann Ein-/ausschalten: ¤ **Status:** . . . mit **Ein** oder **Aus** auswählen Aktivieren: ¤ **Senden**

Das Anklopfen wird für alle angemeldeten Mobilteile ein- bzw. ausgeschaltet.

### <span id="page-19-1"></span>**Rückruf**

#### **Bei Besetzt/Nichtmelden**

<span id="page-19-2"></span>Ist ein Gesprächspartner nicht erreichbar, können Sie einen Rückruf einleiten.

- **Bei Besetzt:** Rückruf, sobald der angerufene Teilnehmer die Verbindung beendet hat.
- **Bei Nichtmelden:** Rückruf, sobald der angerufene Teilnehmer wieder telefoniert hat.

#### **Rückruf einleiten**

▶ Optionen ▶ **- Rückruf ▶ OK ▶** Auflegen-Taste drücken

#### <span id="page-19-3"></span>**Rückruf vorzeitig löschen**

¤ . . . mit **Netzdienste** auswählen **OK Rückruf aus OK** . . . Sie erhalten eine Bestätigung aus dem Telefonnetz  $\blacktriangleright$  Auflegen-Taste  $\boxed{\color{blacktriangleright} }$  drücken

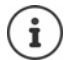

Es kann nur ein Rückruf aktiv sein. Das Aktivieren eines Rückrufs löscht einen eventuell aktiven Rückruf automatisch.

Der Rückruf kann nur an dem Mobilteil entgegengenommen werden, das den Rückruf aktiviert hat.

Wird der Rückruf signalisiert bevor Sie ihn löschen konnten: **Abbruch**

### <span id="page-19-0"></span>**Anrufweiterschaltung**

Bei der Anrufweiterschaltung werden Anrufe an einen anderen Anschluss weitergeleitet.

**External Limit Community Communisty Communisty Communisty Communisty Communisty Communisty Communisty Communisty Communisty Communisty Communisty Communisty Communisty Communisty Communisty Communisty Communisty Communist** . . . dann

Ein-/ausschalten: **Status:** . . . mit **Ein** oder **Aus** auswählen Nummer für Weiterschaltung eingeben:

**▶ □ An Telefon-Nr. ▶ ... mit Nummer eingeben** 

Zeitpunkt für Weiterleitung festlegen:

**▶ □ Wann ▶ ... mit Zeitpunkt für Weiterschaltung auswählen Sofort**: Anrufe werden sofort weitergeschaltet **Bei Nichtmelden**: Anrufe werden weitergeschaltet, wenn nach mehrmaligem Klingeln niemand abhebt.

**Bei Besetzt**: Anrufe werden weitergeschaltet, wenn der Anschluss besetzt ist.

#### Aktivieren: **Senden**

### **Gespräche mit drei Teilnehmern**

### <span id="page-20-2"></span>**Rückfragen**

Während eines externen Gesprächs einen zweiten, externen Teilnehmer anrufen. Das erste Gespräch wird gehalten.

▶ Rückfr. ▶ ... mit Nummer des zweiten Teilnehmers eingeben . . . das bisherige Gespräch wird gehalten, der zweite Teilnehmer wird angewählt

Der angewählte Teilnehmer meldet sich nicht: **Beenden**

#### <span id="page-20-1"></span>**Rückfrage beenden**

▶ Optionen ▶ **Gespräch trennen** ▶ OK ... die Verbindung zum ersten Gesprächspartner wird wieder aktiviert

#### oder

 $\blacktriangleright$  Auflegen-Taste  $\lceil \cdot \cdot \cdot \rceil$  drücken ... ein Wiederanruf vom ersten Gesprächspartner wird eingeleitet

#### <span id="page-20-0"></span>**Makeln**

Zwischen zwei Gesprächen hin- und herschalten. Das jeweils andere Gespräch wird gehalten.

- ▶ Während eines externen Gesprächs einen zweiten Teilnehmer anrufen (Rückfrage) oder einen anklopfenden Teilnehmer annehmen . . . das Display zeigt Nummern bzw. Namen der beiden Gesprächsteilnehmer, der aktuelle Gesprächspartner ist mit markiert.
- ▶ Mit  $\boxed{\triangle}$  zwischen den Teilnehmern hin- und herschalten

#### **Momentan aktives Gespräch beenden**

▶ Optionen ▶ <a> Gespräch trennen ▶ OK ... die Verbindung zum anderen Gesprächspartner wird wieder aktiviert

#### oder

 $\blacktriangleright$  Auflegen-Taste  $\lceil \cdot \cdot \cdot \rceil$  drücken ... ein Wiederanruf vom anderen Gesprächspartner wird eingeleitet

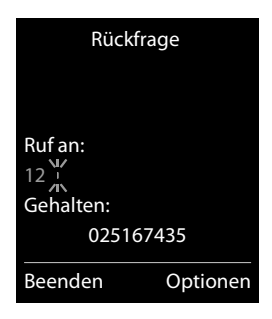

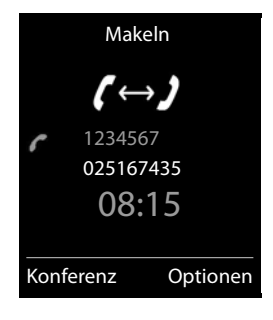

### <span id="page-21-0"></span>**Konferenz**

Mit zwei Teilnehmern gleichzeitig sprechen.

¤ Während eines externen Gesprächs einen zweiten Teilnehmer anrufen (Rückfrage) oder einen anklopfenden Teilnehmer annehmen . . . dann Konferenz einleiten:

¤ **Konf.** . . . alle Gesprächspartner können sich hören und miteinander unterhalten Zum Makeln zurückkehren:

**▶ Einzeln** . . . Sie sind wieder mit dem Teilnehmer verbunden, mit dem die Konferenz eingeleitet wurde. Der zweite Teilnehmer wird gehalten.

<span id="page-21-1"></span>Gespräch mit beiden Teilnehmern beenden:

 $\blacktriangleright$  Auflegen-Taste  $\boxed{\odot}$  drücken

Jeder Gesprächspartner kann seine Teilnahme an der Konferenz beenden, indem er die Auflegen-Taste drückt bzw. das Mobilteil in die Ladestation stellt.

## <span id="page-22-3"></span><span id="page-22-0"></span>**Telefonbuch des Mobilteils**

Das Telefonbuch gilt individuell für das Mobilteil.

### <span id="page-22-1"></span>**Telefonbuch öffnen**

**▶** ang drücken

oder

 $\triangleright$  situationsabhängig die Display-Taste

### **Telefonbuch-Einträge**

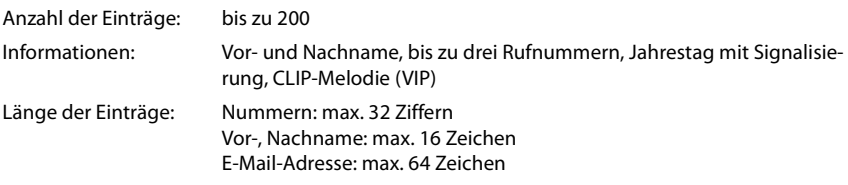

#### **Eintrag erstellen**

▶ Telefonbuch öffnen ▶ <Neuer Eintrag> ▶ OK ▶ ... mit **zwischen den Eingabefeldern wechseln und Daten für den** Eintrag eingeben:

Namen / Nummern:

▶ ... mit Numamen und/oder Nachnamen, mindestens eine Nummer (Privat, Büro oder Mobil) und ggf. die E-Mail-Adresse eingeben

#### **Jahrestag**:

**▶ ... mit Tahrestag** ein-/ausschalten ▶ ... mit H Datum und Zeit eingeben  $\blacktriangleright$  ... mit **Art der Signalisie**rung auswählen (**Nur optisch** oder einen Klingelton**)**

#### <span id="page-22-4"></span>**CLIP-Melodie (VIP)** :

▶ ... mit Klingelton auswählen, mit dem ein Anruf des Teilnehmers signalisiert werden soll . . . ist eine **CLIP-Melodie (VIP)** zugewiesen, wird der Eintrag im Telefonbuch mit dem Symbol **VIP** ergänzt.

#### Eintrag speichern: **Sichern**

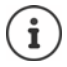

<span id="page-22-2"></span>Ein Eintrag ist nur gültig, wenn er mindestens eine Nummer enthält.

Für **CLIP-Melodie (VIP) :** die Rufnummer des Anrufers muss übermittelt werden.

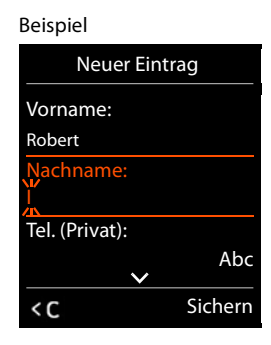

### <span id="page-23-6"></span>**Text eingeben**

#### **Eingabeposition**

- $\blacktriangleright$  Mit  $\Box$  Eingabefeld auswählen. Ein Feld ist aktiviert, wenn in ihm die blinkende Schreibmarke angezeigt wird.
- ▶ Mit **D** Position der Schreibmarke versetzen.

#### <span id="page-23-0"></span>**Falscheingaben korrigieren**

- **Zeichen** vor der Schreibmarke löschen: **kurz** drücken
- Worte vor der Schreibmarke löschen: < C lang drücken

#### **Buchstaben/Zeichen eingeben**

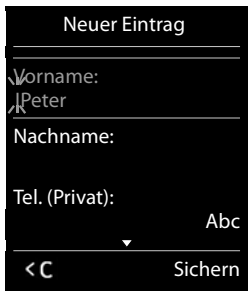

Jeder Taste zwischen  $\boxed{2}$  und  $\boxed{9}$  und der Taste  $\boxed{0}$  sind mehrere Buchstaben und Ziffern zugeordnet. Sobald eine Taste gedrückt wird, werden die möglichen Zeichen unten im Display angezeigt. Das ausgewählte Zeichen ist hervorgehoben.

- <span id="page-23-2"></span><span id="page-23-1"></span>• Buchstaben/Ziffer auswählen: Taste mehrmals **kurz** hintereinander drücken
- Zwischen Klein-, Groß- und Ziffernschreibung wechseln:  $\blacktriangleright$  Raute-Taste  $\lceil \frac{1}{4} \cdot \cdot \cdot \rceil$  drücken Beim Editieren eines Telefonbuch-Eintrags werden der erste Buchstabe und jeder auf ein Leerzeichen folgende Buchstabe automatisch groß geschrieben.
- <span id="page-23-4"></span>• Sonderzeichen eingeben: Stern-Taste  $\boxed{*}$  drücken  $\blacktriangleright \dots$  mit  $\boxed{\bullet}$  zum gewünschten Zeichen navigieren **Einfügen**

<span id="page-23-3"></span>Die Verfügbarkeit von Sonderbuchstaben ist abhängig von der eingestellten Sprache.

### <span id="page-23-5"></span>**Telefonbuch-Eintrag suchen/auswählen**

```
▶ Telefonbuch öffnen ▶ ... mit <a>[1]</a> zum gesuchten Namen blättern
oder
```
▶ Telefonbuch öffnen ▶ ... mit **Anfangsbuchstaben (max. 8 Buchstaben)** eingeben . . . die Anzeige springt zum ersten Namen mit diesen Anfangsbuchstaben  $\mathbf{F}$  ... mit  $\Box$  ggf. bis zum gewünschten Eintrag weiterblättern

Telefonbuch schnell durchblättern: latefonbuch öffnen lang drücken

#### **Eintrag anzeigen/ändern**

▶ Telefonbuch öffnen ▶ ... mit <a> **Eintrag auswählen** ▶ Ansehen ▶ ... mit <a>
Feld auswählen len, das geändert werden soll **Ändern**

oder

▶ Telefonbuch öffnen ▶ ... mit Eintrag auswählen ▶ Optionen ▶ Eintrag ändern ▶ OK

### **Einträge löschen**

**Einen** Eintrag löschen:

Telefonbuch öffnen . . . mit Eintrag auswählen **Optionen Eintrag löschen OK Alle** Einträge löschen:

¤ Telefonbuch öffnen **Optionen Liste löschen OK**

### <span id="page-24-1"></span>**Reihenfolge der Telefonbuch-Einträge festlegen**

Telefonbuch-Einträge können nach Vor- oder Nachnamen sortiert werden.

▶ Telefonbuch öffnen ▶ Optionen ▶ **| Nachname zuerst / Vorname zuerst** 

Enthält ein Eintrag keinen Namen, wird die Standard-Rufnummer in das Nachname-Feld übernommen. Diese Einträge werden an den Anfang der Liste gestellt, unabhängig von der Art der Sortierung.

Die Sortierreihenfolge ist wie folgt:

Leerzeichen **|** Ziffern (0-9) **|** Buchstaben (alphabetisch) **|** Restliche Zeichen.

#### <span id="page-24-0"></span>**Anzahl der freien Einträge im Telefonbuch anzeigen lassen**

¤ Telefonbuch öffnen **Optionen Speicherplatz OK**

#### **Nummer ins Telefonbuch übernehmen**

Nummern in das Telefonbuch übernehmen:

- aus einer Liste, z. B. der Anrufliste oder der Wahlwiederholungsliste
- aus einem öffentlichen Online-Telefonbuch oder Branchenverzeichnis
- beim Wählen einer Nummer

Die Nummer wird angezeigt oder ist markiert.

- ▶ Display-Taste **Drucken oder Optionen** ▶ **Comey Ar. ins Telefonbuch. ▶ OK** . . . mögliche Optionen:
	- **▶ <Neuer Eintrag> ▶ OK ▶ Nummerntyp auswählen ▶ OK ▶ Eintrag vervollständigen OK**

Oder:

**▶ C** Eintrag auswählen ▶ OK ▶ Nummerntyp auswählen. ▶ OK ▶ Nummer wird eingetragen oder bestehende Nummer überschrieben (Abfrage mit **Ja**/**Nein** beantworten) **Sichern**.

## <span id="page-25-0"></span>**LDAP**

Dem Telefon können per LDAP (Lightweight Directory Access Protocol) bis zu 10 Telefonbücher einer TK-Anlage zur Verfügung gestellt werden.

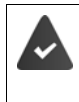

LDAP-Server (zum Beispiel eine TK-Anlage) und mindestens ein LDAP-Konto müssen eingerichtet und konfiguriert sein ( $\rightarrow$  Anleitung der TK-Anlage).

Einstellungen müssen in der Basis vorgenommen werden ( $\rightarrow$  Anleitung der Basis).

#### **Haftungsausschluss**

Auerswald GmbH & Co. KG übernimmt keine Gewähr und Haftung für die Verfügbarkeit dieses Dienstes. Diese Leistung kann jederzeit eingestellt werden.

### <span id="page-25-1"></span>**Netz-Telefonbuch öffnen**

¤ **kurz** drücken . . . das Netz-Telefonbuch bzw. die Liste der Online-Telefonbücher wird mit providerspezifischen Namen angezeigt | ... mit | Netz-Telefonbuch oder Branchenbuch aus der Liste auswählen **OK** 

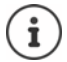

Die Anzahl der angezeigten Kontakte ist auf 50 voreingestellt. Sind in einem Telefonbuch mehr als 50 Kontakte angelegt, so wird das Telefonbuch nicht vollständig angezeigt. In diesem Fall muss aktiv nach dem gewünschten Eintrag gesucht werden. Die Anzahl kann an der Basis eingestellt werden ( $\rightarrow$  Anleitung der Basis).

Für die Verbindung zum Netz-Telefonbuch fallen keine Kosten an.

### <span id="page-25-2"></span>**Eintrag suchen**

**▶** Netz-Telefonbuch öffnen **▶** Optionen ▶  $\begin{bmatrix} \bullet \\ \bullet \end{bmatrix}$  Neue Suche auswählen ▶ OK ▶ ... mit  $\begin{bmatrix} \bullet \\ \bullet \end{bmatrix}$ Suchkriterien eingeben **Der ... mit [14]** zwischen den Eingabefeldern wechseln **Die Suchen** 

Nach einer Rufnummer suchen: Name und Stadt eingeben

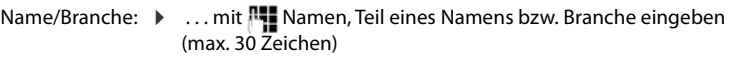

- Stadt: Die zuletzt eingegebenen Städtenamen werden angezeigt (maximal 5).
	- ▶ ... mit Namen der Stadt eingeben, in der der gesuchte Teilnehmer wohnt (max. 30 Zeichen)
	- ▶ oder mit <sub>s</sub>einen der angezeigten Städtenamen auswählen
- Suche starten:  $\rightarrow$  **Suchen** ... die Suche wird gestartet

Stadtangabe nicht eindeutig: ... es werden mögliche Städtenamen angezeigt  $\blacktriangleright$  ... mit einen Städtenamen auswählen **OK**

#### Nach einem Namen suchen (Rückwärtssuche): **Mach eingeben**

- Nummer: ▶ ... mit Nummer eingeben (max. 30 Zeichen)
- Suche starten: ¤ **Suchen** . . . die Suche wird gestartet

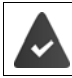

Das gewählte Netz-Telefonbuch unterstützt die Nummernsuche.

#### **Keine Einträge gefunden, auf die die angegebenen Suchkriterien zutreffen:**

• Neue Suche starten: **Optionen Neue Suche**

#### **Zu viele Einträge gefunden:**

- **Detailsuche starten: Detail**
- Im Display wird die Anzahl der Treffer angezeigt (provider-abhängig).

Trefferliste anzeigen: **Optionen Ansehen**

#### **Detailsuche starten**

Eine Detailsuche schränkt die Trefferanzahl einer vorherigen Suche durch weitere Suchkriterien (Vornamen und/oder Straße) ein.

¤ Ergebnisliste einer Suche über **Neue Suche Detail** . . . Suchkriterien eingeben, z. B. Vornamen oder Straße **Suchen**

oder

**▶** Netz-Telefonbuch öffnen **▶** Optionen ▶ COP Detailsuche ▶ OK ... die Suchkriterien der vorherigen Suche werden übernommen und in die entsprechenden Felder eingetragen  $\mathbf{F}$ ... Suchkriterien ändern bzw. ergänzen, z. B. Vornamen oder Straße eingeben **Suchen** 

### **Suchergebnis (Trefferliste)**

Der erste gefundene Eintrag wird angezeigt. Rechts oben steht die laufende Nummer des angezeigten Eintrags und die Anzahl der Treffer (z. B. 1/50).

- Durch die Liste blättern:
- Eintrag vollständig anzeigen: **Optionen Ansehen** . . . alle Informationen des Eintrags werden ungekürzt angezeigt  $\blacksquare$ ... mit durch den Eintrag blättern
- Suchkriterien verfeinern und Trefferliste einschränken: **Optionen** ▶  $\begin{bmatrix} 1 \\ 2 \end{bmatrix}$  Detailsuche ▶ OK (→ S. 27)
- Neue Suche starten: **Optionen Neue Suche OK**
- Nummer ins lokale Telefonbuch übernehmen: **Optionen Nr. ins Telefonbuch DK b** ... mit  $\begin{bmatrix} \bullet \\ \bullet \end{bmatrix}$  <Neuer Eintrag>

oder bestehenden Eintrag auswählen **OK Sichern** . . . der Eintrag wird gespeichert, der gesamte Name wird ins Feld **Nachname** des lokalen Telefonbuchs übernommen

#### <span id="page-26-0"></span>**Teilnehmer anrufen**

 $\blacktriangleright$  Eintrag auswählen  $\blacktriangleright$  Abheben-Taste  $\curvearrowleft$  drücken

Enthält der Eintrag nur eine Nummer, wird diese gewählt.

Enthält der Eintrag mehrere Telefonnummern, wird eine Liste der Nummern angezeigt.

¤ Nummer auswählen **Wählen**

#### Beispiel

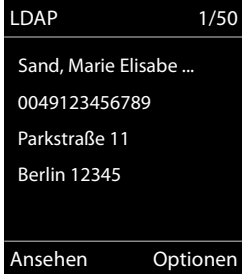

## <span id="page-27-1"></span><span id="page-27-0"></span>**Anruflisten**

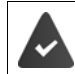

Das Telefon speichert verschiedene Anrufarten (entgangene, angenommene und abgehende Anrufe) in Listen.

#### <span id="page-27-3"></span>**Listeneintrag**

Folgende Informationen werden in den Listeneinträgen angezeigt:

- Die Listenart (in der Kopfzeile)
- Symbol für die Art des Eintrags:

**Entgangene Anrufe**,

**Angenomm. Anrufe**,

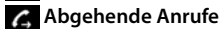

- Nummer des Anrufers. Ist die Nummer im Telefonbuch gespeichert, werden stattdessen Name und Nummerntyp ( **Tel. (Privat)**, **Tel. (Büro)**, **Tel. (Mobil)**) angezeigt. Bei entgangenen Anrufen zusätzlich in eckigen Klammern die Anzahl der Anrufe von dieser Nummer.
- Datum und Uhrzeit des Anrufs (falls eingestellt)

### Alle Anrufe  **Frank Heute, 15:40** [3] **089563795 13.05.1919, 18:32 C M** Susan Black **12.05.19, 13:12** Ansehen Optionen tel- Basis

Beispiel an einer COMfor-

#### <span id="page-27-7"></span>**Anrufliste öffnen**

- Über Display-Taste: ¤ **Anrufe** . . . mit Liste auswählen **OK**
- Über Menü: ¤ . . . mit **Anruflisten** auswählen **OK** . . . mit Liste auswählen **OK**

Über Nachrichten-Taste (entgangene Anrufe):

**▶** Nachrichten-Taste **M** drücken ▶ **Entg. Anrufe:** ▶ OK

#### <span id="page-27-2"></span>**Anrufer aus der Anrufliste zurückrufen**

**▶**  $\Box$  **▶ ... mit**  $\Box$  **Anruflisten** auswählen ▶ OK ▶ ... mit  $\Box$  Liste auswählen ▶ OK ▶ ... mit  $\Box$  Eintrag auswählen  $\Box$  Abheben-Taste  $\Box$  drücken

#### **Weitere Optionen**

<span id="page-27-6"></span>**▶ △ ... mit**  $\begin{bmatrix} \bullet \\ \bullet \end{bmatrix}$  **Anruflisten auswählen <b>▶** OK ▶ ... mit  $\begin{bmatrix} \bullet \\ \bullet \end{bmatrix}$  Liste auswählen ▶ OK ... mögliche Optionen:

Eintrag ansehen:  $\rightarrow$  ... mit **Find a** lintrag auswählen **Ansehen** Nummer ins Telefonbuch übernehmen:

- ▶ ... mit <a> **Eintrag auswählen** ▶ Optionen ▶ <a> **Algermennen** <a> **Nr. ins Telefon**buch  $\blacktriangleright$  OK
- <span id="page-27-4"></span>Eintrag löschen: ¤ . . . mit Eintrag auswählen **Optionen Eintrag löschen OK**
- <span id="page-27-5"></span>Liste löschen: ¤ **Optionen Liste löschen OK**

## <span id="page-28-1"></span><span id="page-28-0"></span>**Netz-Anrufbeantworter**

<span id="page-28-4"></span>Die TK-Anlage stellt Netzanrufbeantworter zur Verfügung.

Der Netzanrufbeantworter ist an der Basis eingerichtet und aktiviert ( $\rightarrow$  Anleitung der Basis).

Um alle Anrufe aufzuzeichnen, muss in der TK-Anlage ein Netz-Anrufbeantworter eingerichtet sein ( $\rightarrow$  Anleitung der TK-Anlage).

Jeder Netz-Anrufbeantworter nimmt die Anrufe entgegen, die über die zugehörige Leitung eingehen (Festnetz oder zugehörige VoIP-Rufnummer).

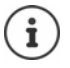

Der Netz-Anrufbeantworter wird automatisch über die zugehörige Verbindung angerufen. Eine für das Telefon definierte automatische Ortsvorwahl wird **nicht** vorangestellt.

Die Wiedergabe vom Netz-Anrufbeantworter wird über die Tastatur des Telefons gesteuert (Ziffern-Codes). Für VoIP muss in den Einstellungen der Basis festgelegt sein, wie die Ziffern-Codes in DTMF-Signale umgesetzt und gesendet werden sollen (provider-abhängig).

### <span id="page-28-5"></span><span id="page-28-3"></span>**Netz-Anrufbeantworter ein-/ausschalten, Nummer eintragen**

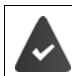

Die TK-Anlage lässt die Verwaltung der Netz-Anrufbeantworter durch die Mobilteile zu.

Jedes Mobilteil kann die Netz-Anrufbeantworter verwalten, die zu einer seiner Empfangs-Verbindungen gehören.

**EXALGENTIALS AND ANTIFICATE AND ANTIFICATE AND ANTIFICATE AND ANTIFICATE AND ANTIFICATE AND ANTIFICATE AND ANNOUNCED AND ANNOUNCED AND ANNOUNCED AND ANNOUNCED AND ANNOUNCED AND ANNOUNCED AND ANNOUNCED AND ANNOUNCED AND AN OK**  $\blacksquare$  ... ggf. mit  $\lceil \frac{P}{P} \rceil$ Verbindung auswählen  $\blacksquare$  **OK** ... dann

- Netz-AB ein-/ausschalten: ¤ **Status** . . . mit **Ein** oder **Aus** auswählen
- Nummer eingeben: **▶ DENETAnrufbeantw. ▶ ... mit Nummer des Netz-Anruf**beantworters eintragen bzw. ändern

Einstellung speichern: ¤ **Sichern**

### <span id="page-28-2"></span>**Nachrichten anhören**

**▶** Taste 1 **ang** drücken

oder

▶ Nachrichten-Taste **D** drücken ▶ ... mit Netz-Anrufbeantworter auswählen ▶ OK

oder

**▶**  $\blacksquare$  $\blacktriangleright$  **... mit**  $\blacksquare$  $\Omega$  $\Omega$  **Anrufbeantworter** auswählen  $\blacktriangleright$  OK  $\blacktriangleright$  Nachricht. anhören  $\blacktriangleright$  OK  $\blacktriangleright$ ... mit <sup>■</sup> Netz-Anrufbeantworter auswählen **(Netz-AB: IP1)** ▶ OK

Ansage laut hören: Freisprech-Taste drücken

## <span id="page-29-1"></span><span id="page-29-0"></span>**Akustikprofile**

Das Telefon hat 3 Akustikprofile zum Anpassen des Mobilteils an die Umgebungsbedingungen: **Profil Leise, Profil Laut, Profil Persönlich**

▶ Mit der Taste  $\Box$  zwischen den Profilen wechseln ... das Profil wird ohne Abfrage sofort umgeschaltet

Die Profile sind im Lieferzustand wie folgt eingestellt:

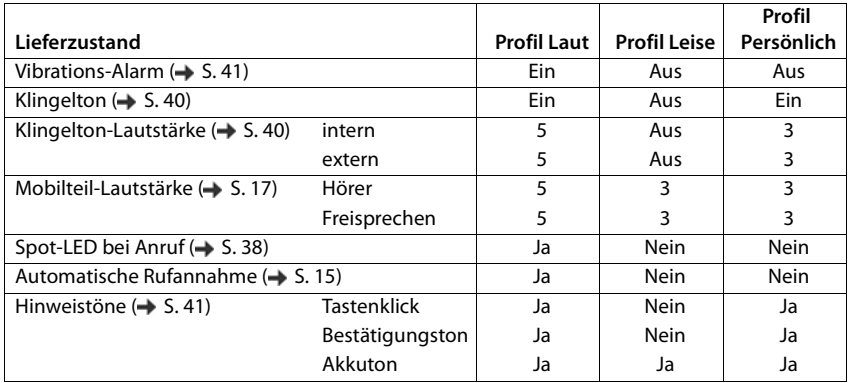

<span id="page-29-2"></span>Aufmerksamkeitston bei eingehendem Anruf für Profil Leise aktivieren: **I**nach Umschalten ins **Profil Leise** Display-Taste **Beep** drücken . . . in der Statuszeile erscheint

Ĩ

Änderungen an den in der Tabelle aufgeführten Einstellungen:

- gelten in den Profilen **Laut** und **Leise** nur solange das Profil nicht gewechselt wird.
- werden im **Profil Persönlich** dauerhaft für dieses Profil gespeichert.

Das eingestellte Profil bleibt bei Aus- und Wiedereinschalten des Mobilteils erhalten.

## <span id="page-30-1"></span><span id="page-30-0"></span>**Spot-LED**

Benutzen Sie Ihr Telefon als Taschenlampe.

#### **Taschenlampen-Funktion ein-/au[sscha](#page-42-0)lten**

▶ Display-Taste Spot-LED drücken (→ S. 43).

Oder:

#### ¤ . . . mit **Extras** auswählen **OK Spot-LED OK**

Nach 2 Minuten wird die Funktion automatisch ausgeschaltet **oder** Display-Taste **Aus** drücken.

## <span id="page-31-1"></span><span id="page-31-0"></span>**Kalender**

Sie können sich an bis zu **30 Termine** erinnern lassen.

Im Kalender ist der aktuelle Tag weiß umrandet, an Tagen mit Terminen sind die Ziffern farbig dargestellt. Bei der Auswahl eines Tages wird dieser farbig umrandet.

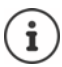

Der Kalender des Mobilteils und der TK-Anlage sind unabhängig voneinander.

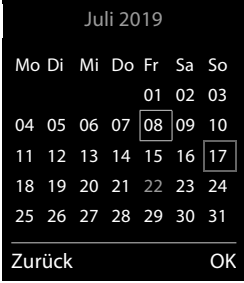

#### **Termin im Kalender speichern**

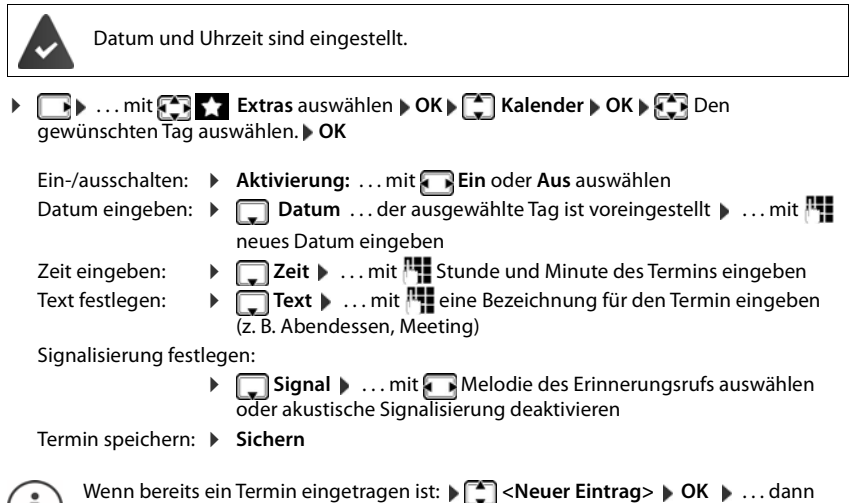

Daten für den Termin eingeben.

#### **Signalisierung von Terminen/Jahrestagen**

Jahrestage werden aus dem Telefonbuch übernommen und als Termin angezeigt. Ein Termin/ Jahrestag wird im Ruhezustand angezeigt und 60 Sek. lang mit der ausgewählten Klingelmelodie signalisiert.

- **Erinnerungsruf quittieren und beenden: Display-Taste Aus drücken**
- Klingeltonlautstärke dauerhaft ändern: . . . während des Erinnerungsrufs Lautstärke-Tasten  $\boxed{+}$  /  $\boxed{-}$  drücken

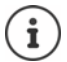

Während eines Gesprächs wird ein Erinnerungsruf **einmal** mit einem Hinweiston am Mobilteil signalisiert.

#### <span id="page-32-0"></span>**Anzeige entgangener (nicht quittierter) Termine/Jahrestage**

Folgende Termine und Jahrestage werden in der Liste **Entgangene Termine** gespeichert:

- Der Termin-/Jahrestagsruf wurde nicht quittiert.
- Der Termin/Jahrestag wurde während eines Anrufs signalisiert.
- Das Mobilteil war zum Zeitpunkt eines Termins/Jahrestags ausgeschaltet.

Es werden die letzten 10 Einträge gespeichert. Im Display wird das Symbol  $\Box$  und die Anzahl der neuen Einträge angezeigt. Der neueste Eintrag steht am Anfang der Liste.

#### **Liste öffnen**

**▶** Nachrichten-Taste **a** drücken ▶ **[ ] Entg. Termine: ▶ OK ▶ ... mit [ ]** ggf. in der Liste blättern

#### oder

¤ . . . mit **Extras** auswählen **OK Entgangene Termine OK**

Jeder Eintrag wird mit Nummer oder Name, Datum und Uhrzeit angezeigt. Der neueste Eintrag steht am Anfang der Liste.

• Termin/Jahrestag löschen: **Löschen**

#### **Gespeicherte Termine anzeigen/ändern/löschen**

**▶**  $\Box$  **▶ ... mit**  $\Box$  **Extras** auswählen **▶ OK ▶ CO** Kalender ▶ OK ▶ CO Den Tag auswählen. **DK Die Terminliste wird angezeigt. Den gewünschten Termin** auswählen. mögliche Optionen:

Termindetails anzeigen:

- ¤ **Ansehen** . . . die Einstellungen des Termins werden angezeigt
- Termin ändern: ¤ **Ansehen Ändern**

oder **Optionen Eintrag ändern OK**

Termin aktivieren/deaktivieren:

- ¤ **Optionen Aktivieren**/**Deaktivieren OK**
- Termin löschen: ¤ **Optionen Eintrag löschen OK**

Alle Termine des Tages löschen:

¤ **Optionen Alle Termine lösch. OK Ja**

## <span id="page-33-1"></span><span id="page-33-0"></span>**Wecker**

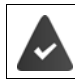

Datum und Uhrzeit sind eingestellt.

### <span id="page-33-4"></span>**Wecker ein-/ausschalten und einstellen**

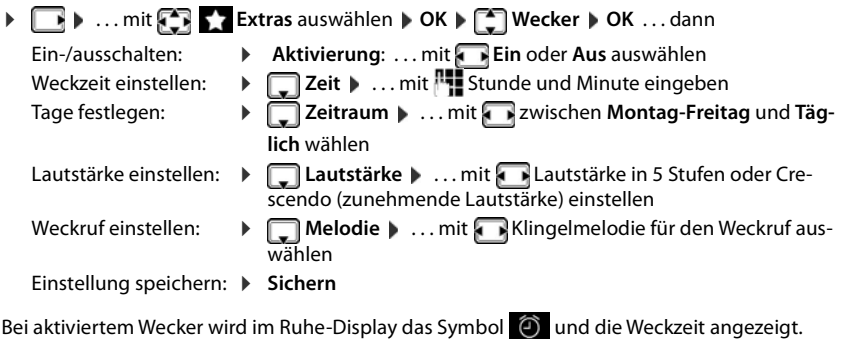

#### <span id="page-33-5"></span><span id="page-33-3"></span>**Weckruf**

Ein Weckruf wird im Display angezeigt und mit der ausgewählten Klingelmelodie signalisiert. Der Weckruf ertönt 60 Sek. lang. Wird keine Taste gedrückt, wird er nach 5 Minuten wiederholt. Nach der zweiten Wiederholung wird der Weckruf für 24 Stunden ausgeschaltet.

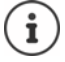

Während eines Gesprächs wird ein Weckruf nur durch einen kurzen Ton signalisiert.

#### <span id="page-33-2"></span>**Weckruf ausschalten/nach Pause wiederholen (Schlummermodus)**

#### Weckruf ausschalten: **Aus**

Weckruf wiederholen (Schlummermodus): **Snooze** oder beliebige Taste drücken . . . der Weckruf wird ausgeschaltet und nach 5 Minuten wiederholt.

## <span id="page-34-4"></span><span id="page-34-0"></span>**Schutz vor unerwünschten Anrufen**

### <span id="page-34-1"></span>**Zeitsteuerung für externe Anrufe**

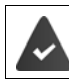

Datum und Uhrzeit sind eingestellt.

<span id="page-34-8"></span>Zeitraum eingeben, in dem das Mobilteil bei externen Anrufen nicht klingeln soll, z. B. nachts.

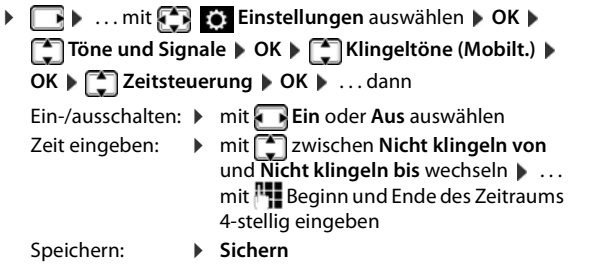

Beispiel

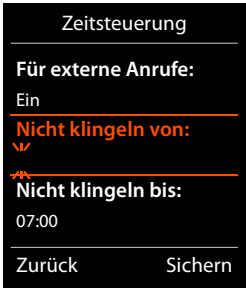

Bei Anrufern, denen im Telefonbuch eine VIP-Gruppe zugewiesen ist, klingelt das Telefon immer.

#### <span id="page-34-5"></span><span id="page-34-2"></span>**Ruhe vor anonymen Anrufen**

Das Mobilteil klingelt bei Anrufen ohne Rufnummernübermittlung nicht. Der Anruf wird nur im Display signalisiert.

**Eingleheim Einstellungen** auswählen **DK DET** Töne und Signale **DK DET Klingeltöne (Mobilt.) CK | Anonym.Rufe aus | Ändern (** $\leq$  **= ein)** 

#### <span id="page-34-3"></span>**Klingelton in Ladeschale ausschalten**

<span id="page-34-6"></span>Das Mobilteil klingelt nicht, wenn es in der Ladeschale steht. Ein Anruf wird nur im Display signalisiert.

<span id="page-34-7"></span>**▶ △ 1 D DE A** ... mit  $\begin{bmatrix} \bullet \\ \bullet \end{bmatrix}$  **Einstellungen** auswählen ▶ OK ▶  $\begin{bmatrix} \bullet \\ \bullet \end{bmatrix}$  Töne und Signale ▶ OK ▶ **Klingeltöne (Mobilt.) CK Filles Laden Fändern (MEE** Klingelton ist in Ladeschale ausgeschaltet)

## <span id="page-35-0"></span>**Mobilteil einstellen**

### <span id="page-35-1"></span>**Datum und Uhrzeit**

Datum und Uhrzeit werden benötigt, damit z.B. bei eingehenden Anrufen die korrekte Uhrzeit angezeigt wird oder um den Wecker und den Kalender zu nutzen.

Sind am Mobilteil Datum und Uhrzeit noch nicht eingestellt, wird die Display-Taste **Zeit** angezeigt.

¤ Display-Taste **Zeit** drücken

oder

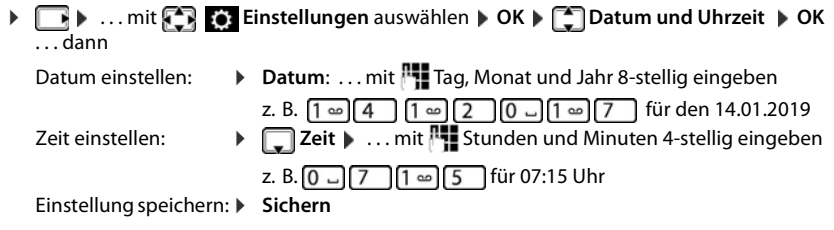

### <span id="page-35-3"></span><span id="page-35-2"></span>**Display-Sprache ändern**

**▶ □ ▶ ... mit**  $\begin{bmatrix} \bullet \\ \bullet \end{bmatrix}$  **Einstellungen auswählen ▶ OK ▶ □ Sprache ▶ OK ... mit □** Sprache auswählen **Auswahl** (O = ausgewählt)

oder

**▶ ■ ▶ Tasten 6 5 | Iangsam nacheinander drücken ▶ mit Sprache auswählen ▶** rechte Display-Taste drücken

### <span id="page-36-3"></span>**Display und Tastatur**

#### <span id="page-36-0"></span>**Screensaver**

Für die Anzeige im Ruhezustand stehen als Screensaver eine Digital- oder Analoguhr und verschiedene Bilder zur Auswahl.

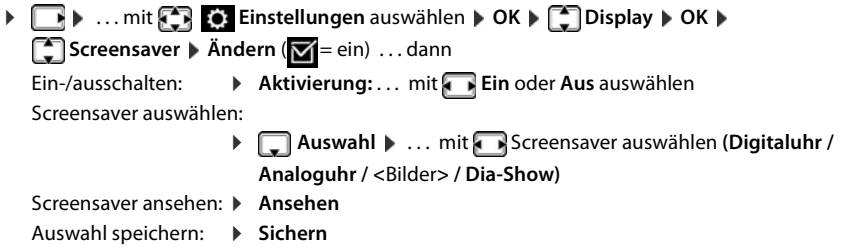

Der Screensaver wird etwa 10 Sekunden nachdem das Display in den Ruhezustand gewechselt ist, aktiviert.

#### **Screensaver beenden**

▶ Auflegen-Taste **<sub>■</sub> kurz** drücken . . . das Ruhe-Display wird angezeigt

#### <span id="page-36-1"></span>**Farbschema einstellen**

Das Display kann mit hellem oder dunklem Hintergrund angezeigt werden.

**E**  $\blacksquare$  ... mit **Einstellungen** auswählen **DK Display DK DK Farbschema CK b** ... mit **ge** gewünschtes Farbschema auswählen Auswahl (O = ausgewählt)

#### <span id="page-36-2"></span>**Display-Beleuchtung einstellen**

Die Display-Beleuchtung schaltet sich immer ein, sobald das Mobilteil aus der Basis-/Ladeschale genommen oder eine Taste gedrückt wird. Hierbei gedrückte **Ziffern-Tasten** werden zur Wahlvorbereitung ins Display übernommen.

Display-Beleuchtung für den Ruhezustand ein-/ausschalten:

 $\blacktriangleright$   $\Box$  **...** mit  $\Box$  **Einstellungen** auswählen  $\blacktriangleright$  OK  $\blacktriangleright$   $\Box$  Display  $\blacktriangleright$  OK  $\blacktriangleright$   $\Box$ **Beleuchtung OK** . . . dann

Beleuchtung in Ladeschale:

¤ **In Ladeschale**: . . . mit **Ein** oder **Aus** auswählen

Beleuchtung außerhalb der Ladeschale:

¤ **Außerh. Ladeschale** . . . mit **Ein** oder **Aus** auswählen

Auswahl speichern: ¤ **Sichern**

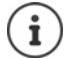

Bei eingeschalteter Display-Beleuchtung kann sich die Bereitschaftszeit des Mobilteils beträchtlich verringern.

### <span id="page-37-2"></span>**Optisches Rufsignal ein-/ausschalten**

Lassen Sie sich ankommende Rufe optisch signalisieren (z. B. in lauter Umgebung).

▶  $\Box$  ▶ ... mit  $\Box$  **ED** Finstellungen auswählen ▶ OK ▶  $\Box$  Telefonie ▶ OK ▶  $\Box$  LED-Ruf- $\overline{\mathbf{s}}$ **ignal**  $\blacktriangleright$  **Ändern** ( $\blacktriangleright$  = aktiviert)

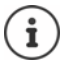

Änderungen werden nur im Profil Persönlich (+ [S. 30](#page-29-1)) dauerhaft gespeichert.

#### <span id="page-37-0"></span>**Automatische Tastensperre ein-/ausschalten**

Tastatur automatisch sperren, wenn das Mobilteil ca. 15 Sekunden im Ruhezustand ist.

**▶**  $\Box$  **▶ ... mit**  $\Box$  **<b>Einstellungen** auswählen ▶ OK ▶  $\Box$  Display ▶ OK ▶  $\Box$ **Aut.Tastensperre Mandern (Manual Fig. 2)** ein)

Tastensperre mit PIN-Schutz: ▶ Mobilteil-PIN setzen

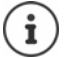

Wird ein Anruf am Mobilteil signalisiert, schaltet sich die Tastensperre automatisch aus. Sie können den Anruf annehmen.

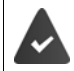

Bei eingeschalteter Tastensperre können auch Notrufnummern nicht gewählt werden.

### <span id="page-37-1"></span>**Automatische Rufannahme ein-/ausschalten**

Bei der automatischen Rufannahme nimmt das Mobilteil einen ankommenden Anruf an, sobald es aus der Ladeschale genommen wird.

**Einstellungen** auswählen **DK Final Telefonie DK DK Auto-** $Rufannahm.$   $\blacktriangleright$   $\widetilde{A}ndern$   $(\blacktriangleright)$  = ein)

Unabhängig von der Einstellung **Auto-Rufannahm.** wird die Verbindung beendet, sobald Sie das Mobilteil in die Ladeschale stellen. Ausnahme: Sie halten die Freisprech-Taste **Gullen** beim Hineinstellen und weitere 2 Sekunden gedrückt.

### <span id="page-38-0"></span>**Hörer-/Freisprechlautstärke ändern**

<span id="page-38-2"></span>Lautstärke von Hörer und Lautsprecher in 5 Stufen unabhängig voneinander einstellen.

#### **Während eines Gesprächs**

 $\blacktriangleright$  Lautstärke-Tasten  $\lceil + \rceil / \lceil - \rceil$  rechts am Mobilteil drücken

#### oder

**■** Gesprächslautst. ▶ ... mit Lautstärke auswählen ▶ Sichern ... die Einstellung wird gespeichert

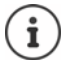

Ohne Sichern wird die Einstellung nach ca. 3 Sekunden automatisch gespeichert.

#### **Im Ruhezustand**

**▶ ■ ▶ ... mit < Einstellungen** auswählen ▶ OK ▶ 【● Töne und Signale ▶ OK ▶ **Gesprächslautst. OK** . . . dann

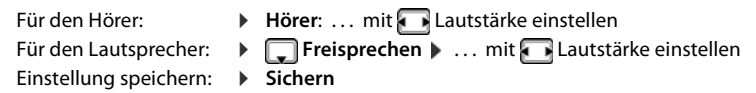

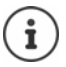

Änderungen werden nur im **Profil Persönlich** dauerhaft gespeichert.

### <span id="page-38-1"></span>**Hörer- und Freisprechprofil**

Profil für **Hörer** und **Freisprechen** auswählen, um das Telefon optimal an die Umgebungssituation anzupassen. Prüfen Sie selbst, welches Profil Ihnen und Ihrem Gesprächspartner am angenehmsten ist.

**▶ △ ... mit Cinstellungen** auswählen ▶ OK ▶ Cinstellungen auswählen ▶ OK ▶ Cinstellungen auswählen ▶ OK ▶ Cinstellungen auswählen ▶ OK ▶ Cinstellungen auswählen ▶ OK ▶ Cinstellungen auswählen ▶ OK ▶ Cinstellungen auswähl **Akustikprofile**  $\bullet$  **Hörerprofile** / Freisprechprofile  $\bullet$  OK  $\bullet$  ... mit  $\bullet$  Profil auswählen **> Auswahl** (O = ausgewählt)

**Hörerprofile**: **Hoch** oder **Tief** (Lieferzustand)

**Freisprechprofile**: **Profil 1** (Lieferzustand) . . . **Profil 2**

### <span id="page-39-3"></span>**Klingeltöne**

#### <span id="page-39-0"></span>**Klingelton-Lautstärke einstellen**

- **▶ ▶ ... mit**  $\bullet$  **Timstellungen** auswählen ▶ OK ▶ **Töne und Signale > OK > Till Klingeltöne (Mobilt.) OK > Lautstärke > OK > ... mit <a> Für interne Anrufe und <br> Termine** oder **Für externe Anrufe** auswählen. . . mit Lautstärke in 5 Stufen oder Crescendo (zunehmende Lautstärke) einstellen **Sichern**
	- **Während das Telefon klingelt**, können Sie die jeweilige Klingeltonlautstärke mit den Lautstärke-Tasten  $\left( \frac{1}{\sqrt{1 + \frac{1}{\sqrt{1 + \frac{1}{\sqrt$

Änderungen werden nur im **Profil Persönlich**  $(\rightarrow$  [S. 30](#page-29-1)) dauerhaft gespeichert.

#### Beispiel

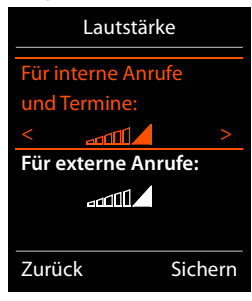

#### <span id="page-39-1"></span>**Klingelton**

Unterschiedliche Klingeltöne rufartspezifisch einstellen für verschiedene Anrufe (z. B. interne und externe Anrufe) an jede verfügbare Empfangs-Verbindung des Telefons (**Festnetz-Wahl, IP1**) oder für **Alle Anrufe** den gleichen Klingelton einstellen.

**E**  $\bullet$  ... mit  $\bullet$  **E** Einstellungen auswählen **▶** OK **▶** Ence und Signale **▶** OK ▶ **Klingeltöne (Mobilt.)**  $\bullet$  OK  $\bullet$  **Melodien**  $\bullet$  OK  $\bullet$  ... mit  $\bullet$  Verbindung auswählen **Musik in die sichern** jeweils Klingelton/Melodie auswählen **Sichern** 

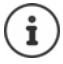

Ab Version 2.36 der Basisstation können weitere rufspezifische Klingeltöne für Gruppen-, Tür- und Alarmrufe eingestellt werden. Hierfür ist eine erneute erfolgreiche Anmeldung des Mobilteils an der Basisstation notwendig.

#### <span id="page-39-2"></span>**Klingelton ein-/ausschalten**

#### **Klingelton auf Dauer ausschalten**

■ Mit der Taste **4 das Profil Leise** einstellen (→ [S. 30](#page-29-1)) . . . in der Statuszeile erscheint

#### **Klingelton auf Dauer einschalten**

■ Mit der Taste **4** das Profil Laut oder Profil Persönlich einstellen (→ S. [30](#page-29-1))

#### **Klingelton für den aktuellen Anruf ausschalten**

▶ **Ruf aus** oder Auflegen-Taste drücken

#### **Aufmerksamkeitston (Beep) ein-/ausschalten**

Statt des Klingeltons einen Aufmerksamkeitston (Beep) einschalten:

- **▶** ... mit Profil-Taste **| ▲** Profil Leise auswählen ▶ Beep innerhalb von 3 Sekunden drücken
	- ... in der Statuszeile erscheint

#### <span id="page-40-1"></span>**Vibrations-Alarm ein-/ausschalten**

Eingehende Anrufe und andere Meldungen werden durch Vibration angezeigt.

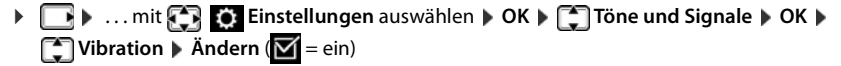

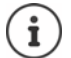

Diese Einstellung wirkt im **Profil Leise**. Änderungen werden nur im **Profil Persönlich**  $(\rightarrow$  [S. 30](#page-29-1)) dauerhaft gespeichert.

### <span id="page-40-0"></span>**Hinweistöne ein-/ausschalten**

Das Mobilteil weist akustisch auf verschiedene Tätigkeiten und Zustände hin. Diese Hinweistöne können Sie unabhängig voneinander ein-/ausschalten.

¤. . . mit **Einstellungen** auswählen **OK Töne und Signale OK Hinweistöne OK** . . . dann Ton bei Tastendruck: ¤ **Tastenklick:** . . . mit **Ein** oder **Aus** auswählen Bestätigungs-/Fehlerton nach Eingaben, Hinweiston beim Eintreffen neuer Nachricht: ¤ **Bestätigungen** . . . mit **Ein** oder **Aus** auswählen Warnton bei verbleibender Gesprächszeit unter 10 Minuten (alle 60 Sekunden): ¤ **Akkuton** . . . mit **Ein** oder **Aus** auswählen Warnton, wenn sich das Mobilteil aus der Reichweite der Basis bewegt: ¤ **Außer Reichweite:** . . . mit **Ein** oder **Aus** auswählen Einstellung speichern: ¤ **Sichern**

<span id="page-40-3"></span>Änderungen werden nur im Profil Persönlich (+ [S. 30](#page-29-1)) dauerhaft gespeichert.

### <span id="page-40-2"></span>**Eigene Vorwahlnummer**

Für die Übertragung von Rufnummern (z. B. in vCards) muss die Vorwahlnummer (Länder- und Ortsvorwahlnummer) im Telefon gespeichert sein.

Einige dieser Nummern sind bereits voreingestellt.

**▶**  $\Box$  **▶** ... mit  $\Box$  **Einstellungen** auswählen ▶ OK ▶ **Telefonie DK DE Vorwahlnummern DK D** (Vor)eingestellte Vorwahlnummer prüfen

Beispiel

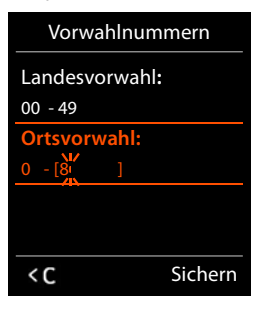

### <span id="page-41-1"></span><span id="page-41-0"></span>**Schnellzugriff auf Nummern und Funktionen**

**Ziffern-Tasten:** Die Tasten  $[0, \square]$  und  $[2, \square]$  bis  $[9, \square]$  können mit je einer **Nummer aus dem Telefonbuch** belegt werden.

**Display-Tasten**: Die linke und rechte **Display-Taste** sind mit einer **Funktion** vorbelegt. Sie können die Belegung ändern  $(4)$  S. 43).

Die Wahl der Nummer bzw. der Start der Funktion erfolgt jeweils mit einem Tastendruck.

#### <span id="page-41-2"></span>**Ziffern-Tasten mit Nummer belegen (Kurzwahl)**

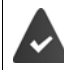

Die Ziffern-Taste ist noch nicht mit einer Nummer belegt.

¤ Ziffern-Taste **lang** drücken

oder

▶ Ziffern-Taste kurz drücken ▶ Display-Taste Kurzwahl drücken

Das Telefonbuch wird geöffnet.

▶ ... mit <a> **Eintrag auswählen ▶ OK ▶ ... ggf. mit Nummer auswählen ▶ OK ... der** Eintrag ist auf der Ziffern-Taste gespeichert

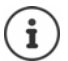

Löschen oder ändern Sie später den Eintrag im Telefonbuch, so wirkt sich dies nicht auf die Belegung der Ziffern-Taste aus.

#### **Nummer wählen**

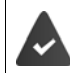

Die Ziffern-Taste ist mit einer Nummer belegt.

¤ Ziffern-Taste **lang** drücken . . . die Nummer wird sofort gewählt

#### oder

¤ Ziffern-Taste **kurz** drücken . . . auf der linken Display-Taste wird die Nummer/der Name (ggf. abgekürzt) angezeigt . . . Display-Taste drücken . . . die Nummer wird gewählt

#### **Belegung einer Ziffern-Taste ändern**

¤ Ziffern-Taste **kurz** drücken **Ändern** . . . das Telefonbuch wird geöffnet . . . mögliche Optionen:

Belegung ändern:  $\rightarrow$  ... mit **Ext** Eintrag auswählen  $\rightarrow$  **OK**  $\rightarrow$  ... ggf. Nummer auswählen **OK**

Belegung löschen: ¤ **Ohne Fkt.**

#### <span id="page-42-0"></span>**Display-Tasten belegen, Belegung ändern**

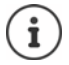

Die möglichen Optionen sind basisabhängig. Ist das Telefon an einer TK-Anlage angemeldet, können die Display-Tasten ggf. auch über die TK-Anlage belegt werden.

¤ Im Ruhezustand linke oder rechte Display-Taste **lang** drücken . . . die Liste der möglichen Tastenbelegungen wird geöffnet **Music Funktion** auswählen **DK** . . . mögliche Optionen:

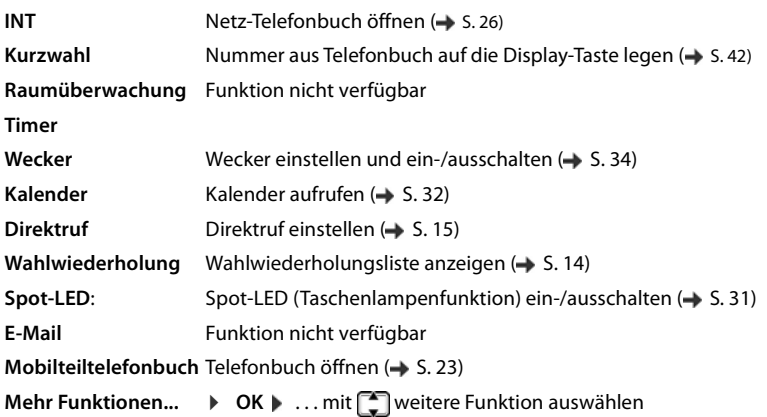

#### **Funktion starten**

Im Ruhezustand des Telefons: Display-Taste kurz drücken ... die zugeordnete Funktion wird ausgeführt

### **Weitere Einstellungen/Funktionen**

#### <span id="page-43-0"></span>**Mobilteil anmelden**

Ein Mobilteil kann an bis zu vier Basen angemeldet werden. Die Anmeldeprozedur ist basisabhängig.

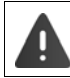

Die Anmeldung muss **sowohl** an der Basis **als auch** am Mobilteil eingeleitet werden. Beides muss **innerhalb der an der Basis eingestellten Zeit** erfolgen.

#### **Am Mobilteil**

▶  $\Box$  **▶** ... mit  $\Box$  **Einstellungen** auswählen ▶ OK ▶  $\Box$  Anmeldung ▶ OK ▶ Mobil**teil anmelden ▶ OK ▶** ... mit <sub>■</sub> Basis auswählen (falls das Mobilteil bereits an vier Basen angemeldet ist) **DK** ... eine anmeldebereite Basis wird gesucht **Decay Statem-PIN** eingeben (Lieferzustand: 0000) **OK**

Nach erfolgreicher Anmeldung wechselt das Mobilteil in den Ruhezustand. Im Display wird der Name des Mobilteils angezeigt. Andernfalls wiederholen Sie den Vorgang.

#### <span id="page-43-1"></span>**Mobilteil an mehreren Basen anmelden**

Das Mobilteil kann an bis zu vier Basen angemeldet werden. Die aktive Basis ist die Basis, an der das Mobilteil zuletzt angemeldet wurde. Die anderen Basen bleiben in der Liste der verfügbaren Basen gespeichert.

<span id="page-43-5"></span><span id="page-43-4"></span>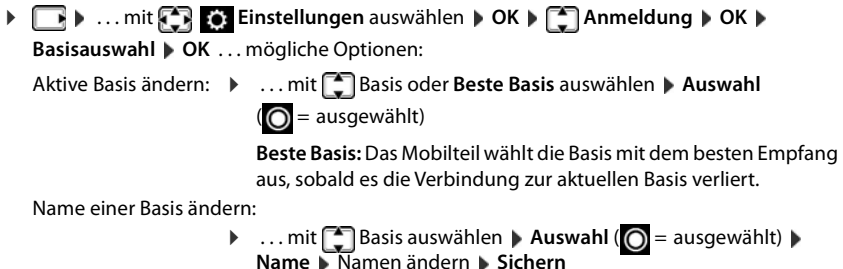

#### <span id="page-43-3"></span><span id="page-43-2"></span>**Mobilteil abmelden**

Das Mobilteil muss über die TK-Anlage gelöscht werden ( $\rightarrow$  Anleitung der TK-Anlage). Wenn die Basis provisioniert, wird in der Basis das Mobilteil gelöscht.

Ist das Mobilteil noch an anderen Basen angemeldet, wechselt es auf die Basis mit dem besten Empfang (**Beste Basis**).

#### <span id="page-44-1"></span>**Mobilteil-PIN ändern**

Das Mobilteil ist durch eine PIN gegen unbefugte Benutzung geschützt (Lieferzustand: **0000**). Die Mobilteil-PIN muss z. B. beim Ausschalten der Tastensperre eingegeben werden.

4-stellige PIN des Mobilteils ändern (Lieferzustand: **0000**):

**Einstellungen** auswählen **D** OK **D C** System **D** OK **D Mobilteil-PIN**  $\triangleright$  OK  $\triangleright$  ... mit  $\frac{1}{2}$  die aktuelle Mobilteil-PIN eingeben  $\triangleright$  OK  $\triangleright$  ... mit neue Mobilteil-PIN eingeben **OK**

#### <span id="page-44-0"></span>**Mobilteil in den Lieferzustand zurücksetzen**

Individuelle Einstellungen und Änderungen zurücksetzen.

**▶ ■ ▶ ... mit <> Einstellungen** auswählen ▶ OK ▶ << System ▶ OK ▶  **Mobilteil-Reset OK Ja** . . . die Einstellungen des Mobilteils werden zurückgesetzt

Folgende Einstellungen sind vom Rücksetzen **nicht** betroffen

- die Anmeldung des Mobilteils an der Basis
- Datum und Uhrzeit
- Einträge des Telefonbuchs und der Anruflisten

## <span id="page-45-2"></span><span id="page-45-0"></span>**Kundenservice & Hilfe**

Sie haben Fragen? Schnelle Hilfe erhalten Sie im Internet (Auerswald: [www.auerswald.de](http://www.auerswald.de)/Fontevo: [www.fontevo.com](http://www.fontevo.com)). Bei weiterführenden Fragen zu Ihrer TK-Anlage steht Ihnen Ihr Fachhandelspartner, bei dem Sie Ihre TK-Anlage gekauft haben, gerne zur Verfügung.

### <span id="page-45-1"></span>**Fragen und Antworten**

#### **Schritte zur Fehlerbehebung**

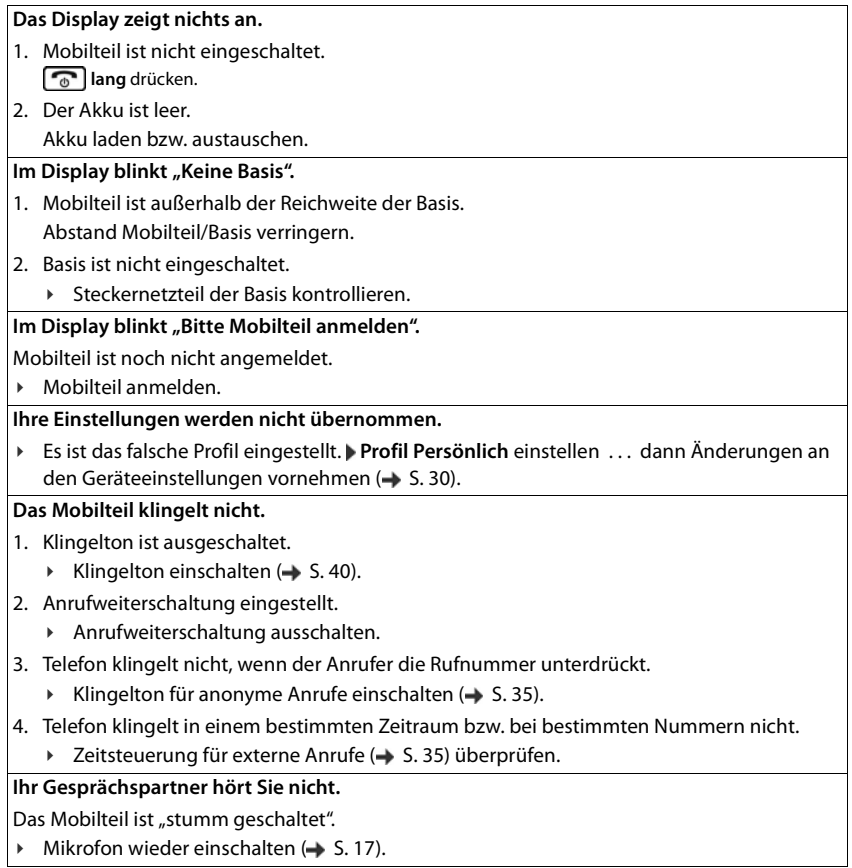

#### **Die Nummer des Anrufers wird nicht angezeigt.**

- 1. **Rufnummernübermittlung** (CLI) ist beim Anrufer nicht freigegeben.
	- ¥ **Anrufer** sollte die Rufnummernübermittlung (CLI) beim Netzanbieter freischalten lassen.
- 2. **Rufnummernanzeige** (CLIP) wird vom Netzanbieter nicht unterstützt oder ist für Sie nicht freigeschaltet.
	- ¥ Rufnummernanzeige (CLIP) vom Netzanbieter freischalten lassen.
- 3. Das Telefon ist über eine TK-Anlage/einen Router mit integrierter TK-Anlage (Gateway) angeschlossen, die/der nicht alle Informationen weiterleitet.
	- ¥ Anlage zurücksetzen: Kurz den Netzstecker ziehen. Stecker wieder einstecken und warten, bis das Gerät neu gestartet ist.
	- ¥ Einstellungen in der TK-Anlage prüfen und ggf. Rufnummernanzeige aktivieren. Dazu in der Bedienungsanleitung der Anlage nach Begriffen wie CLIP, Rufnummernübermittlung, Rufnummernübertragung, Anrufanzeige, ... suchen oder beim Hersteller der Anlage nachfragen.

#### **Sie hören bei der Eingabe einen Fehlerton.**

Aktion ist fehlgeschlagen/Eingabe ist fehlerhaft.

▶ Vorgang wiederholen.

Beachten Sie dabei das Display und lesen Sie ggf. in der Bedienungsanleitung nach.

#### **48** COMfortel M-530 - Erweiterte Informationen V03 10/2020

## <span id="page-47-0"></span>**Anhang**

### **Gürtelclip**

Am Mobilteil sind seitliche Aussparungen zur Montage des Gürtelclips vorhanden.

- **Zum Anbringen** drücken Sie den Gürtelclip so auf der Rückseite des Mobilteils an, dass die Nasen des Gürtelclips in die Aussparungen einrasten.
- **Zum Abnehmen** drücken Sie mit dem rechten Daumen kräftig auf die Mitte des Gürtelclips, schieben den Fingernagel des Daumens der anderen Hand seitlich oben zwischen Clip und Gehäuse und nehmen den Clip nach oben ab.

### **Headset anschließen**

**1**

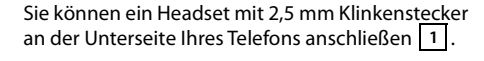

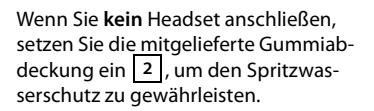

**2**

### <span id="page-47-1"></span>**Kontakt mit Flüssigkeit**

Ihr Mobilteil ist spritzwassergeschützt.

Beim Kontakt mit Flüssigkeit klopfen Sie das Wasser aus der Mikrofonöffnung und entfernen Sie das Wasser auf dem Mobilteil mit einem saugfähigen Tuch. Ihr Mobilteil ist einsatzbereit.

Sollte Ihr Mobilteil mit einer größeren Menge Flüssigkeit in Kontakt kommen, gehen Sie wie folgt vor:

- **1 Das Gerät von der Stromversorgung trennen.**
- **2 Die Akkus entnehmen und das Akkufach offen lassen.**
- 3 Die Flüssigkeit aus dem Gerät abtropfen lassen.
- 4 Alle Teile trocken tupfen.
- 5 Das Gerät anschließend **mindestens 72 Stunden** mit geöffnetem Akkufach und mit der Tastatur nach unten (wenn vorhanden) an einem trockenen, warmen Ort lagern (**nicht:** Mikrowelle, Backofen o. Ä.).
- **6 Das Gerät erst in trockenem Zustand wieder einschalten.**

Nach vollständigem Austrocknen ist in den meisten Fällen die Inbetriebnahme wieder möglich.

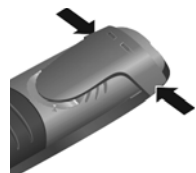

### <span id="page-48-0"></span>**Zeichensatztabellen**

#### **Standardschrift**

Entsprechende Taste mehrmals drücken.

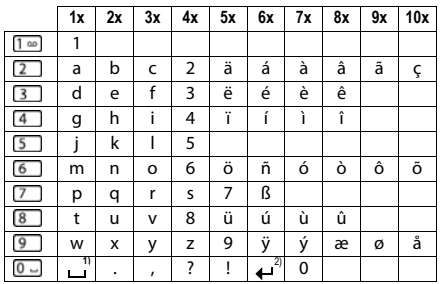

1) Leerzeichen

2) Zeilenschaltung

## <span id="page-49-0"></span>**Index**

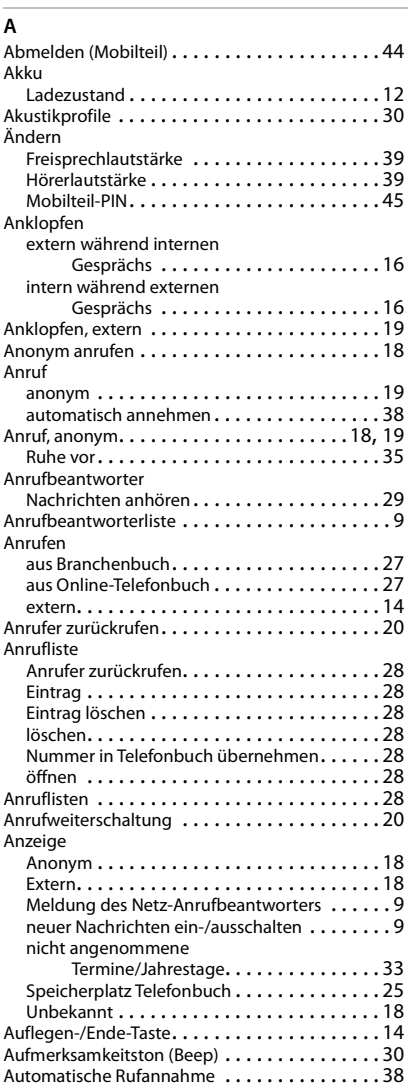

#### **B** Basis

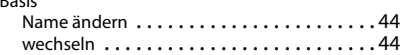

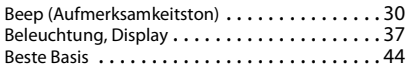

### **C**

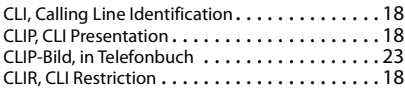

#### **D**

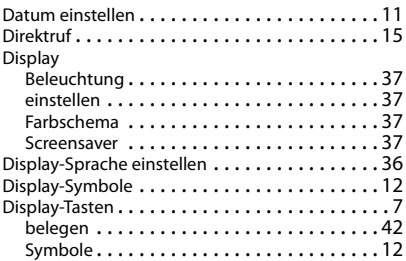

#### **E**

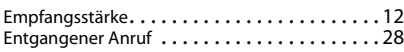

#### **F**

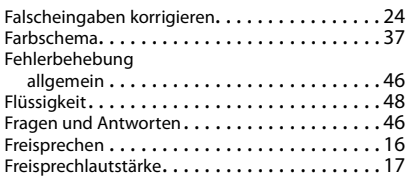

### **G**

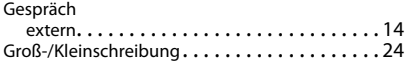

### **H**

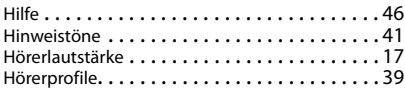

#### **I**

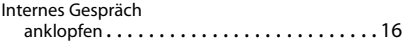

#### **J**

Jahrestag nicht angenommenen anzeigen . . . . . . . . . . [33](#page-32-0)

#### **K**

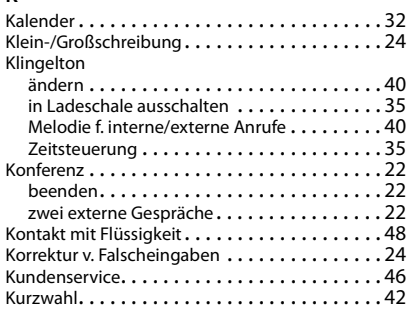

### **L**

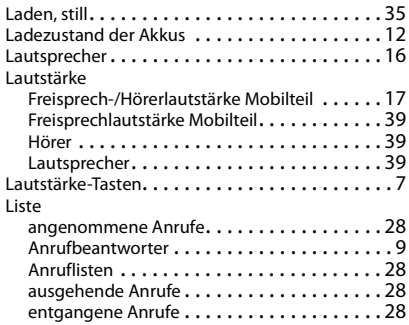

#### **M**

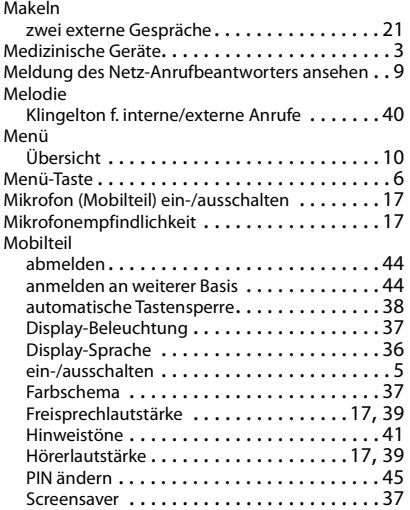

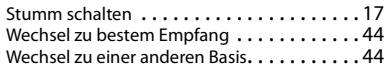

#### **N**

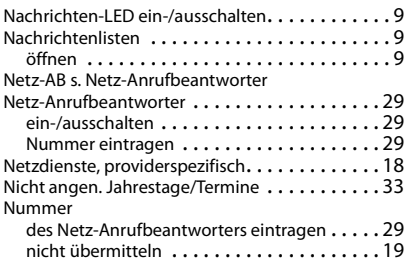

#### **O**

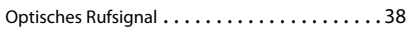

#### **P**

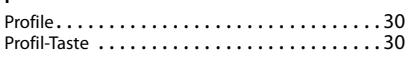

#### **R**

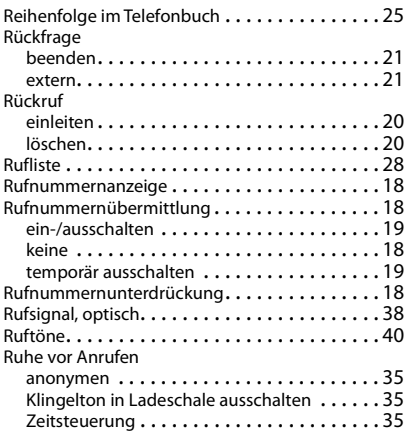

### **S**

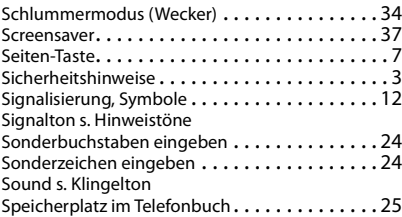

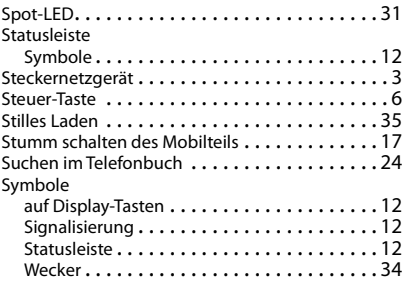

#### **T**

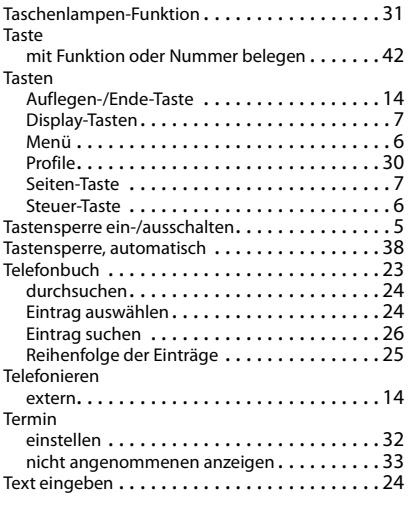

### **U**

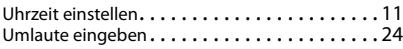

### **V**

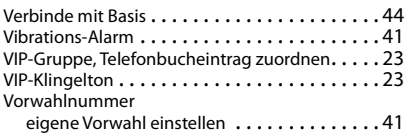

#### **W**

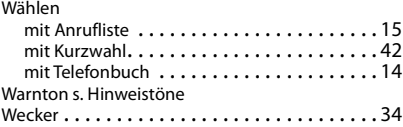

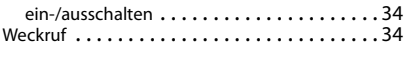

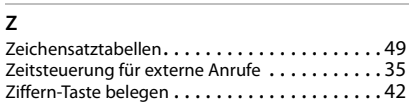